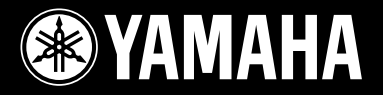

**DRUM TRIGGER MODULE** 

# DI XELORER

English

**Français** 

Deutsch

Español

Italiano

Nederlandse

 $\forall$  $\ddot{H}$ 

**TANKIN** 

MIDI<sup>4</sup>OUT

SNARE

**Owner's Manual** Mode d'emploi **Bedienungsanleitung Manual de instrucciones Manuale dell'utente** Gebruikershandleiding 使用说明书

VANAHA

 $\overline{D}$ 

 $\overline{a}$ 

## **SPECIAL MESSAGE SECTION**

**Battery Notice:**

**Warning:**

posal information. **Disposal Notice:**

of your purchase.

**Model**

**Serial No.**

**Purchase Date**

tive to perform the replacement.

**NAME PLATE LOCATION:**

charger is intended for the battery being charged.

result in overheating and battery case rupture.

This product utilizes batteries or an external power supply (adapter). DO NOT connect this product to any power supply or adapter other than one described in the manual, on the name plate, or specifically recommended by Yamaha.

**WARNING:** Do not place this product in a position where anyone could walk on, trip over ,or roll anything over power or connecting cords of any kind. The use of an extension cord is not recommended! If you must use an extension cord, the minimum wire size for a 25' cord (or less ) is 18 AWG. NOTE: The smaller the AWG number ,the larger the current handling capacity. For longer extension cords, consult a local electrician.

This product should be used only with the components supplied or; a cart, rack, or stand that is recommended by Yamaha. If a cart, etc., is used, please observe all safety markings and instructions that accompany the accessory product.

#### **SPECIFICATIONS SUBJECT TO CHANGE:**

The information contained in this manual is believed to be correct at the time of printing. However, Yamaha reserves the right to change or modify any of the specifications without notice or obligation to update existing units.

This product, either alone or in combination with an amplifier and headphones or speaker/ s, may be capable of producing sound levels that could cause permanent hearing loss. DO NOT operate for long periods of time at a high volume level or at a level that is uncomfortable. If you experience any hearing loss or ringing in the ears, you should consult an audiologist.

IMPORTANT: The louder the sound, the shorter the time period before damage occurs.

Some Yamaha products may have benches and / or accessory mounting fixtures that are either supplied with the product or as optional accessories. Some of these items are designed to be dealer assembled or installed. Please make sure that benches are stable and any optional fixtures (where applicable) are well secured BEFORE using.

#### **NOTICE:**

Service charges incurred due to a lack of knowledge relating to how a function or effect works (when the unit is operating as designed) are not covered by the manufacturer's warranty, and are therefore the owners responsibility. Please study this manual carefully and consult your dealer before requesting service.

#### **ENVIRONMENTAL ISSUES:**

Yamaha strives to produce products that are both user safe and environmentally friendly. We sincerely believe that our products and the production methods used to produce them, meet these goals. In keeping with both the letter and the spirit of the law, we want you to be aware of the following:

92-BP (others)

## **PLEASE KEEP THIS MANUAL**

## **FCC INFORMATION (U.S.A.)**

#### **1. IMPORTANT NOTICE: DO NOT MODIFY THIS UNIT!** This product, when installed as indicated in the instructions contained in this manual, meets FCC requirements. Modifications not expressly approved by Yamaha may void your authority, granted by the FCC, to use the product.

- **2. IMPORTANT**: When connecting this product to accessories and/or another product use only high quality shielded cables. Cable/s supplied with this product MUST be used. Follow all installation instructions. Failure to follow instructions could void your FCC authorization to use this product in the USA.
- **3. NOTE:** This product has been tested and found to comply with the requirements listed in FCC Regulations, Part 15 for Class "B" digital devices. Compliance with these requirements provides a reasonable level of assurance that your use of this product in a residential environment will not result in harmful interference with other electronic devices. This equipment generates/uses radio frequencies and, if not installed and used according to the instructions found in the users manual, may cause interference harmful to the operation of other electronic devices. Compliance with FCC regulations does not guaran-

tee that interference will not occur in all installations. If this product is found to be the source of interference, which can be determined by turning the unit "OFF" and "ON", please try to eliminate the problem by using one of the following measures:

This product MAY contain a small non-rechargeable battery which (if applicable) is soldered in place. The average life span of this type of battery is approximately five years. When replacement becomes necessary, contact a qualified service representa-

This product may also use "household" type batteries. Some of these may be rechargeable. Make sure that the battery being charged is a rechargeable type and that the

When installing batteries, do not mix batteries with new, or with batteries of a different type. Batteries MUST be installed correctly. Mismatches or incorrect installation may

Do not attempt to disassemble, or incinerate any battery. Keep all batteries away from children. Dispose of used batteries promptly and as regulated by the laws in your area. Note: Check with any retailer of household type batteries in your area for battery dis-

Should this product become damaged beyond repair, or for some reason its useful life is considered to be at an end, please observe all local, state, and federal regulations that relate to the disposal of products that contain lead, batteries, plastics, etc. If your

The name plate is located on the bottom of the product. The name plate lists the product's model number, power requirements, and other information. The serial number is located on the rear panel. Please record the model number, serial number, and date of purchase in the spaces provided below, and keep this manual as a permanent record

dealer is unable to assist you, please contact Yamaha directly.

Relocate either this product or the device that is being affected by the interference.

Utilize power outlets that are on different branch (circuit breaker or fuse) circuits or install AC line filter/s.

In the case of radio or TV interference, relocate/reorient the antenna. If the antenna lead-in is 300 ohm ribbon lead, change the lead-in to co-axial type cable.

If these corrective measures do not produce satisfactory results, please contact the local retailer authorized to distribute this type of product. If you can not locate the appropriate retailer, please contact Yamaha Corporation of America, Electronic Service Division, 6600 Orangethorpe Ave, Buena Park, CA90620

The above statements apply ONLY to those products distributed by Yamaha Corporation of America or its subsidiaries.

This applies only to products distributed by YAMAHA CORPORATION OF AMERICA. (class B) (class B)

#### **NEDERLAND / THE NETHERLANDS**

- Dit apparaat bevat een lithium batterij voor geheugen back-up.
- This apparatus contains a lithium battery for memory back-up.
- Raadpleeg uw leverancier over de verwijdering van de batterij op het moment dat u het apparaat ann het einde van de levensduur afdankt of de volgende Yamaha Service AfdeIIng: Yamaha Music Nederland Service AfdeIIng
	- Kanaalweg 18-G, 3526 KL UTRECHT
	- Tel. 030-2828425

2

• For the removal of the battery at the moment of the disposal at the end of the service life please consult your retailer or Yamaha Service Center as follows:

Yamaha Music Nederland Service Center<br>Address : Kanaalweg 18-G, 3526 KL U : Kanaalweg 18-G, 3526 KL UTRECHT Tel : 030-2828425

- Gooi de batterij niet weg, maar lever hem in als KCA.
- Do not throw away the battery. Instead, hand it in as small chemical waste.

(lithium disposal)

#### **ADVARSEL!**

Lithiumbatteri—Eksplosionsfare ved fejlagtig håndtering. Udskiftning må kun ske med batteri af samme fabrikat og type. Levér det brugte batteri tilbage til leverandoren.

#### **VARNING**

Explosionsfara vid felaktigt batteribyte. Använd samma batterityp eller en ekvivalent typ som rekommenderas av apparattillverkaren. Kassera använt batteri enlight fabrikantens instruktion.

#### **VAROITUS**

Paristo voi räjähtää, jos se on virheellisesti asennettu. Vaihda paristo ainoastaan laitevalmistajan suosittelemaan tyyppiin. Hävitä käytetty paristo valmistajan ohjeiden mukaisesti.

(lithium caution)

#### **Caution**

Use ONLY a Yamaha PA-3C AC Power Adaptor (or other adaptor specifically recommended by Yamaha) to power your instrument from the AC mains. The use of other adaptors may result in irreparable damage to both the adaptor and the instrument.

鼓觸髮器摸組

# DTXPLORER

## 使用说明书

承蒙購買雅馬哈*DTXPLORER*,謹此致謝。

*DTXPLORER是个小型鼓触发器模组, 含有丰富而高质量的鼓声、一个* 多功能节拍器和声音播放功能。

要使*DTXPLORER*充分發揮其性能,請先仔細閱讀本使用說明書。 閱讀完了之后,請妥加保管以供日后參考。

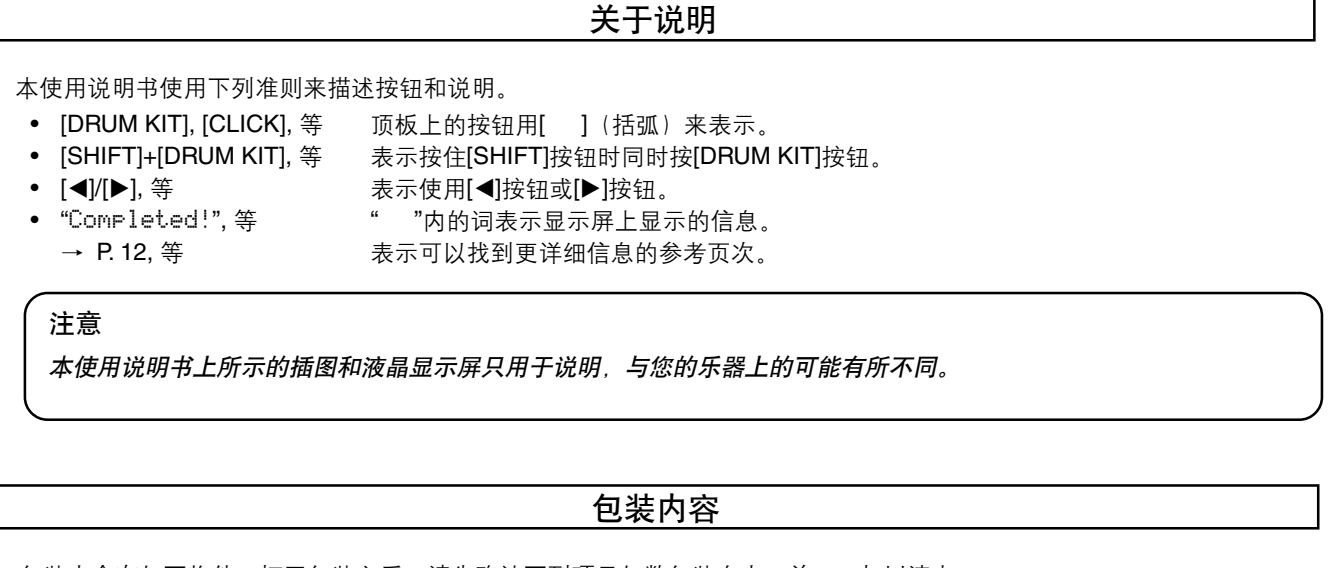

包装内含有如下物件。打开包装之后,请先确认下列项目如数包装在内,并一一加以清点。

- **• DTXPLORER**
- **•** 電源轉接器**\***
- **•** 使用說明書(本書)

\*可能在您所在的地方不包含。請向雅馬哈經銷店詢問。

中文

## 注意事項

## 使用之前, 请先仔细阅读

\*請妥加保存以便日后隨時取用。

## 警告

请务必遵守下列基本注意事项,以免导致严重受伤或甚至于因电震、短路、损坏火灾或其它灾难而身亡。注意事项包括 下列所述,但不只限于此:

关于水的警告

关于火的警告

如果發現什么异常

格的雅馬哈維修人員進行檢查。

災。

● 切勿用潮湿的手插入或拔出电气插头。

#### 電源∕交流電轉接器

- 只能使用适合于本乐器的规定电压。要求电压印刷在本乐器的 名牌上。
- 只能使用規定的轉接器(PA-3C或雅馬哈推荐的同等品)。使用 错误的转接器会导致乐器损坏或过热。
- 定期检查电气插头, 并去除上面所积留的脏污或灰尘。
- 请勿将交流转接器软线放在加热器或散热器等热源的附近, 也 不可過度地彎曲,以免損坏軟線,不要在它上面放置笨重物 体,或将它放在会被人踩到、踏上或让任何物体在它上面滚 動。

#### 请勿打开

● 请勿打开本乐器或试图分解内部零件, 或用任何方法对它进行 改造。本乐器不含有可供使用者维修的零部件。若发现有故 障,請立即停止使用,并交由有資格的雅馬哈維修人員進行檢 查。

## 注意

请务必遵守下列基本注意事项,以免导致自己或他人受伤或损害到乐器或其它财物。注意事项包括下列所述,但不只限 于此:

#### 電源∕交流電轉接器

- 从乐器或插座中拔出电气插头时, 请务必拿着插头本身而不是 軟線。
- 不使用乐器或遇到电扰时, 请将交流转接器的插头拔出。
- 请勿用复式连接器将本乐器连接于电气插座, 以免导致音质降 低或插座過熱。

#### 位置

- 本乐器请勿放在多尘、振动或极冷、极热的地方(例如阳光直 射處、加熱器附近、或白天的汽車內),以免導致面板變形或 損坏內部部件。
- 请勿在电视,收音机、立体声音响设备、移动电话或其它电气 设备的附近使用本乐器,以免本乐器、电视机或收音机发生噪 聲。
- 請勿將本樂器放在不平穩的地方,以免因故翻倒。
- 移动本乐器之前, 请先取出所有连接着的转接器及其他电缆。
- 只能使用本乐器专用台架。安装台或架时, 只能使用附送的螺 钉, 以免损坏内部部件或导致乐器翻倒。

#### 連接

将本乐器连接于其它电子部件之前,请先关闭所有部件的电 源。打开或关闭所有部件的电源之前,请将所有音量电平调到 最小。还请务必把所有部件的音量调到最小,然后一面演奏乐 器,一面把音量控制器逐漸調高到最适合于聆听的電平。

#### 維修

● 清洁本乐器时, 请使用柔软的干布。切勿使用由器稀释剂, 溶 劑、清洁液或浸漬化學藥品的抹布。

● 请勿使本乐器淋到雨,或在水近旁或潮湿环境下使用,也不可 把含有會溢流到任何開口的液体的容器放在它上面。

● 请勿将蜡烛等燃烧物放在本产品上面。燃烧物会翻倒而导致火

● 如果交流转接器软线或插头磨损或损坏, 或者在演奏乐器时声 音突然丟失,或有似乎是由它導致的异常气味或冒煙,請立即 关闭电源,把转接器插头从插座中拔出,并将本乐器交由有资

#### 使用上的注意事項

- 请勿将乙稀、塑料或橡胶物体放在本乐器上, 以免导致面板或 鍵盤褪色。
- 请勿将身体依靠在乐器上, 或把笨重物体放在其上面, 也不可 在按鍵、開關或連接器上施加過大的力量。
- 请勿在太高或不舒服的音量电平下长时间演奏,因为这样做, 會導致永久性的听覺喪失。如果感到听覺喪失或耳鳴,請去看 醫生。

#### 備用電池

• 本乐器有内置备用锂基电池。当您把电源软线的插头从交流插 座中拔出时, 内部数据会保留下来。可是, 如果备用电池已放 完电,这数据将会丧失。当备用电池电力低时,显示屏幕会显 示出"Battery Low"(电池低)字样。在此情况下,请立即把数 据設定記下,然后找有資格的雅馬哈維修人員更換備用電池。

对于因使用不当或改造仪器而导致的损坏、丧失或破坏的数 据、雅馬哈一概不負責任。

乐器不使用时,请务必关闭电源。

即使电源开关置于"STANDBY"位置, 电气仍以最小电平流到乐 器上。长期不使用乐器时,请务必将交流电转接器的插头从交流 插座中拔出。

用过的电池一定要根据当地的法规丢弃报废。

(3)-7

## **DTXPLORER的主要特点**

小型设计的DTXPLORER装备有能产生逼真声音的高质量32多音音频发生器、高性能节拍器和各种歌曲。 DTXPLORER时一种通用的乐器,能用于现场表演, 个人练习等各种情况。

#### ■ 鼓触发器功能

- 设备内置有9个触发器输入插孔和1个hi-hat控制器插孔。还附送有能与边缘开关和装备有垫座的3区触发 器兼容的插孔。除了触发器垫座兼容性之外,本设备还能与雅马哈DT20鼓触发器等器具搭配使用。
- 墊座輸入形式、敏感性設定值等設置數据以4种預置形式被存儲下來。這使您能簡單地選擇适合您演奏需 要的系统。本设备还配备有一种用户存储器的形式,能创作并存储自己为垫座或鼓触发器自作的设定。
- 本设备还含有32套预置鼓。成套声学鼓种类很多,从摇摆舞曲、早期爵士乐、爵士乐、雷盖音乐、拉丁 打击乐等都可供使用。 环有10套用户存储器,可供您任意地混频、配音和编辑各种鼓/打击乐器的声音来制作自己独创的成套

鼓。

#### ■ 音频发生器

- DTXPLORER装备有高质量16位AWM2(PCM)32多音音频发生器。
- 声音包括有鼓和打击乐器的声音和键盘声。声音种类很多,例如:逼真度高的回声,独特的电子打击乐 声,印象乐声等等。
- 另一特点是具有与GM/XG兼容式音频发生器的雅马哈MU系列中的内部数据回响部分相同的设备。

#### ■ 高性能节拍器

- 各音符值的声音可以调整。各音符值可以指定其个别敲声和音高。您也可以设定定时器,来确定节拍器 停止的時間,并設定節拍器要演奏多少拍子然后再靜音的間隔時間。
- 还具有"轻敲"功能,可供您为节拍器设定拍子,或通过按拍子轻敲垫座歌唱,直到适合自己喜爱的拍 子。

#### ■ 预置歌曲

• 序列發生器含有22曲預置歌曲(兩曲示范歌曲和20曲樣板歌曲)。有兩种功能使DTXPLORER便于練習,一 种是低音獨奏功能,可供您只隨著歌曲的低音部分演奏,另一种是鼓靜音功能,能使特定的鼓部分靜音。

#### ■ 最佳状态检查功能

• 最佳狀態檢查功能對練習很有幫助,告訴您如何准确地演奏,并檢查您的動態一致性(輸出電平)。此 功能對于想提高演奏准确性的人是非常有益的。

#### ■ 接口

- 后面板上的MIDI OUT插孔可供您播放奏來自外接音頻發生器的聲音,或使節拍器和外接序列發生器同 步。
- AUX IN(辅助输入)插孔可供您把插头插入激光唱机、MD播放机等外接声频器具,一起演奏。
- 頭戴耳机插孔也包括在內。

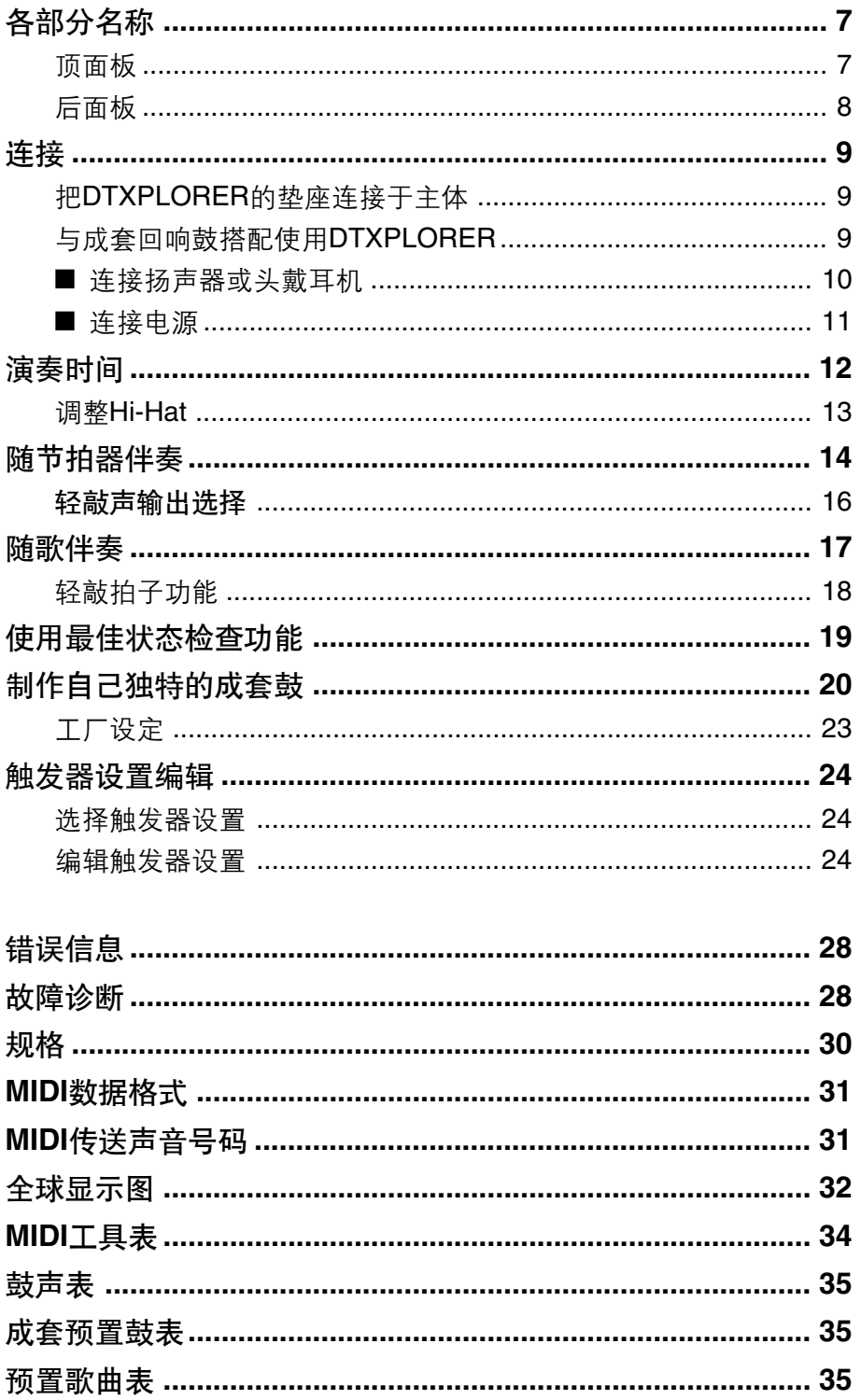

## <span id="page-6-0"></span>各部分名稱

頂面板

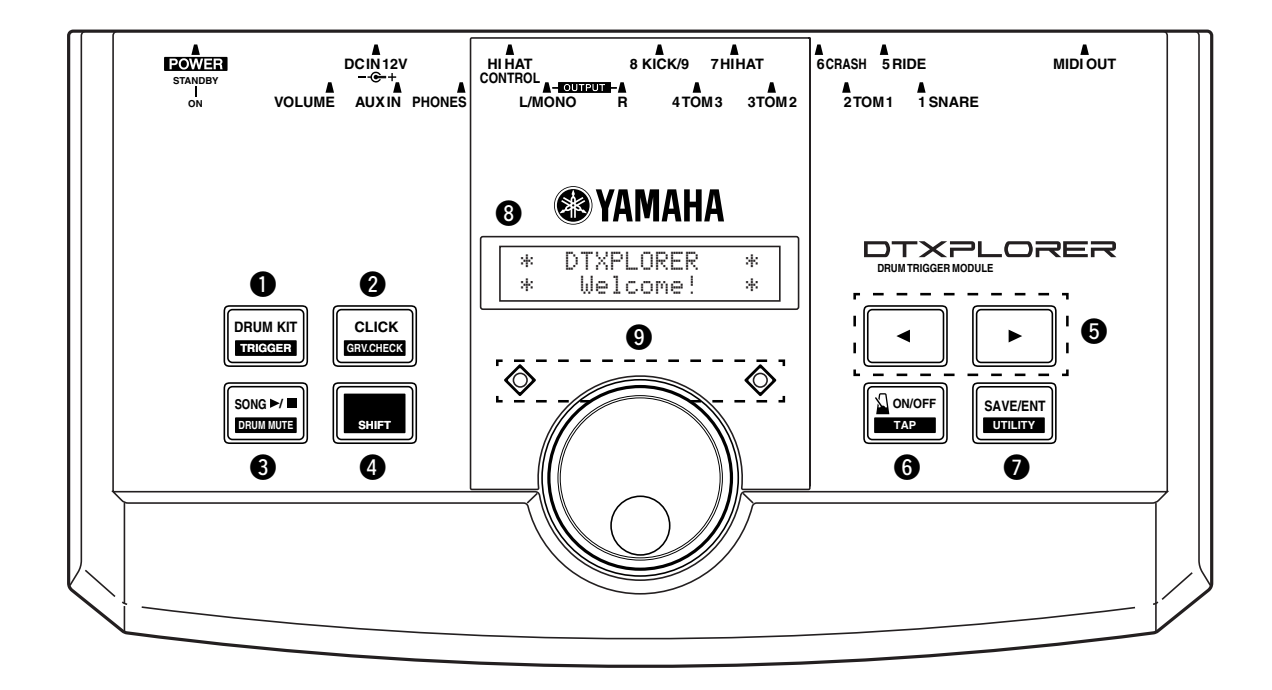

### q 成套鼓按鈕 **(DRUM KIT)**

- 此按鈕用來輸入成套鼓選擇顯示屏幕。(P.12)
- 按住[SHIFT]按钮, 并按[DRUM KIT]按钮, 输入触发器设 置選擇顯示屏幕。(P.24)
- 停止正在制作的任何聲音制作。

### **2** 轻敲按钮 (CLICK)

- 此按鈕用來輸入輕敲(節拍器)設定顯示屏幕。(P.14)
- 按住[SHIFT]按钮, 并按[CLICK]按钮, 输入最佳状态检查 設置選擇顯示屏幕。(P.19)

### **<sup>2</sup>** 歌曲按钮 (SONG ▶/■)

- 此按鈕用來輸入歌曲選擇顯示屏幕。(P.17)
- 按住[SHIFT]按钮, 并按[SONG ▶/■]按钮, 放音时只使鼓 部分靜音。(鼓靜音功能)
- 按此按鈕來開始或停止歌曲放音。

## **4 移位按钮 (SHIFT)**

按住此鈕來選取另一按鈕的次級功能。

## **<sup>0</sup>** 选择按钮 (◀, ▶)

- 這些按鈕用來選擇(被選擇的項目閃爍起來)想要編輯的 项目。如果有多数页,在当前显示的页的前后,该按钮用 來觀看下一頁或上一頁。按住該按鈕,可以連續移動閃爍 的光標。
- 按住[SHIFT]按钮, 当可以编辑的页打开时, 按[<]/[>]按钮 來選擇想要編輯的項目。

## **1 节拍器开∕关按钮 (△ ON/OFF)**

- 此按鈕用來開始或停止節拍器放音(輕敲聲)。(P.14)
- 按住[SHIFT]按钮,并按[ 2 ON/OFF]按钮,输入轻敲拍子 設定顯示屏幕。(P.18)

## **1** 保存 / 执行按钮 (SAVE/ENT)

- 此按鈕用來執行指令(Enter),或保存數据。
- 按住[SHIFT]按钮, 并按[SAVE/ENT]按钮, 输入实用模式 (Utility Mode),用來進行操作DTXPLORER的全部設定。
- 歌曲顯示時,此鈕用來開始或停止歌曲放音。

### 8 液晶显示器

顯示操作DTXPLORER所需的信息或數据。

### <sup>9</sup> 轻敲指示灯

当节拍器或歌曲在演奏时,每一小节的第一拍响起,红灯就 點亮。其它拍子都用綠燈來指示。

#### 10 缓动盘

轉動緩動盤,用屏幕上閃爍的光標(要編輯的項目)來改變 所選擇的數值。向右轉動緩動盤,數值增加;向左轉動緩動 盘, 数值减少。按住[SHIFT]按钮, 转动缓动盘, 可以10为单 位增∕減數值。

<span id="page-7-0"></span>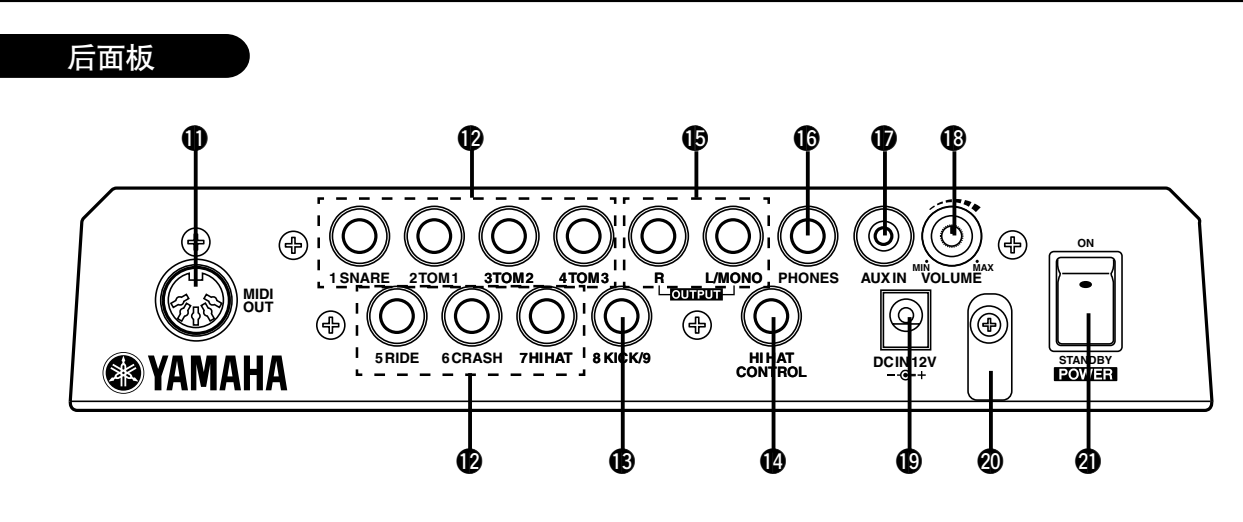

#### **10 MIDI OUT插孔**

此插孔用来把数据从DTXPLORER送到外接的MIDI设备上 去。

使用这个插孔,您可以把DTXPLORER当作控制器使用,用 来触发来自外接音频发生器的声音,或使DTXPLORER的声 音或節拍器放音与外接序列發生器的放音同步。(P.11)

#### !2触發器輸入插孔 **(1 SNARE thru 7 HI HAT)**

這些插孔用來把墊座或触發傳感器連接于主体。請根据各輸入 端下面的指示把響弦小鼓、印度手鼓等墊座連接起來。 (P. 9)

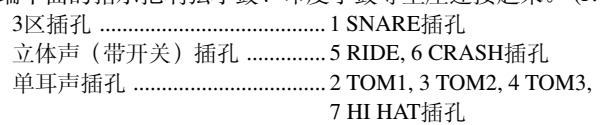

#### **13 触发器输入插孔 (8 KICK/9)**

此插孔用來把腳墊座連接于主体。 用附带的立体声电缆将KP65脚垫座连接到主体上, 便可通过 KP65上的外接垫座输入插孔将另一个垫座连接到输入插孔9。

### !4**Hi-Hat**控制器插孔 **(HI HAT CONTROL)**

此插孔用來連接hi-hat控制器。(P.9)

\* 连接hi-hat控制器时, 请使用带立体声插头(如下所示)的电缆。

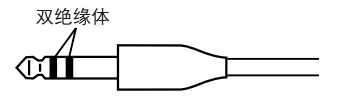

#### $\mathbf{\Theta}$  **输出插孔 (OUTPUT L/MONO, R)**

這些插孔用來把DTXPLORER連接于外接放大器、混頻器 等。對于單耳聲放音,請使用L/MONO插孔。對于立体聲放 音,請把左右(L/R)插孔都連接起來。

#### !6頭戴耳机插孔 **(PHONES)**

将一对头戴耳机连接于此插孔来监听DTXPLORER。(P.10)

#### **1** 辅助输入(AUX IN)插孔

将外接声频设备等的输出端连接于此插孔(立体声迷你插 **孔**)(P.10)

這對于隨著來自CD或盒帶放音机的音樂演奏是很方便的。

使用外接设备(激光唱片、盒带放音机等)上的音量控制器来调 節音量平衡。

#### !8主音量旋鈕 **(VOLUME)**

調節DTXPLORER的總音量(輸出OUTPUT插孔和耳机 PHONE插孔传输的信号电平)。 順時針轉動旋鈕可提高音量;反時針轉動旋鈕可降低音量。

#### !9電源插孔 **(DC IN 12V)**

将交流转接器连接于此插孔。为了要防止转接器插头脱落、 请把塞绳紧固在塞绳钩上

#### @0塞繩鉤

防止电源塞绳插头偶尔脱落。(P.11)

#### **4 电源开关 (POWER)**

这是DTXPLORER的电源开关。

## <span id="page-8-0"></span>注意

為了防止發生電震和損坏到器件,在連接于**DTXPLORER**的輸入和輸出插孔之前,請先确認**DTXPLORER**和有 关器件上的电源都关闭。

## 把**DTXPLORER**的墊座連接于主体

參照下圖,把各墊座的輸出電纜連接于DTXPLORER的后面板上的触發器輸入插孔。 所有触发器输入插孔都贴有标签(1 SNARE等),请确认每个垫座都连接于相对应的触发器输入插孔。

\* 当垫座(1 SNARE等) 连接于相对应的 发器输入插孔时,DTXPLORER的设定将会提供最佳效果。但如果有工作特性不同的其它垫座或鼓 触发器连接于插口上时, "触发器设置编辑"一节 (P.24) 所述的灵敏度设定将会变更。

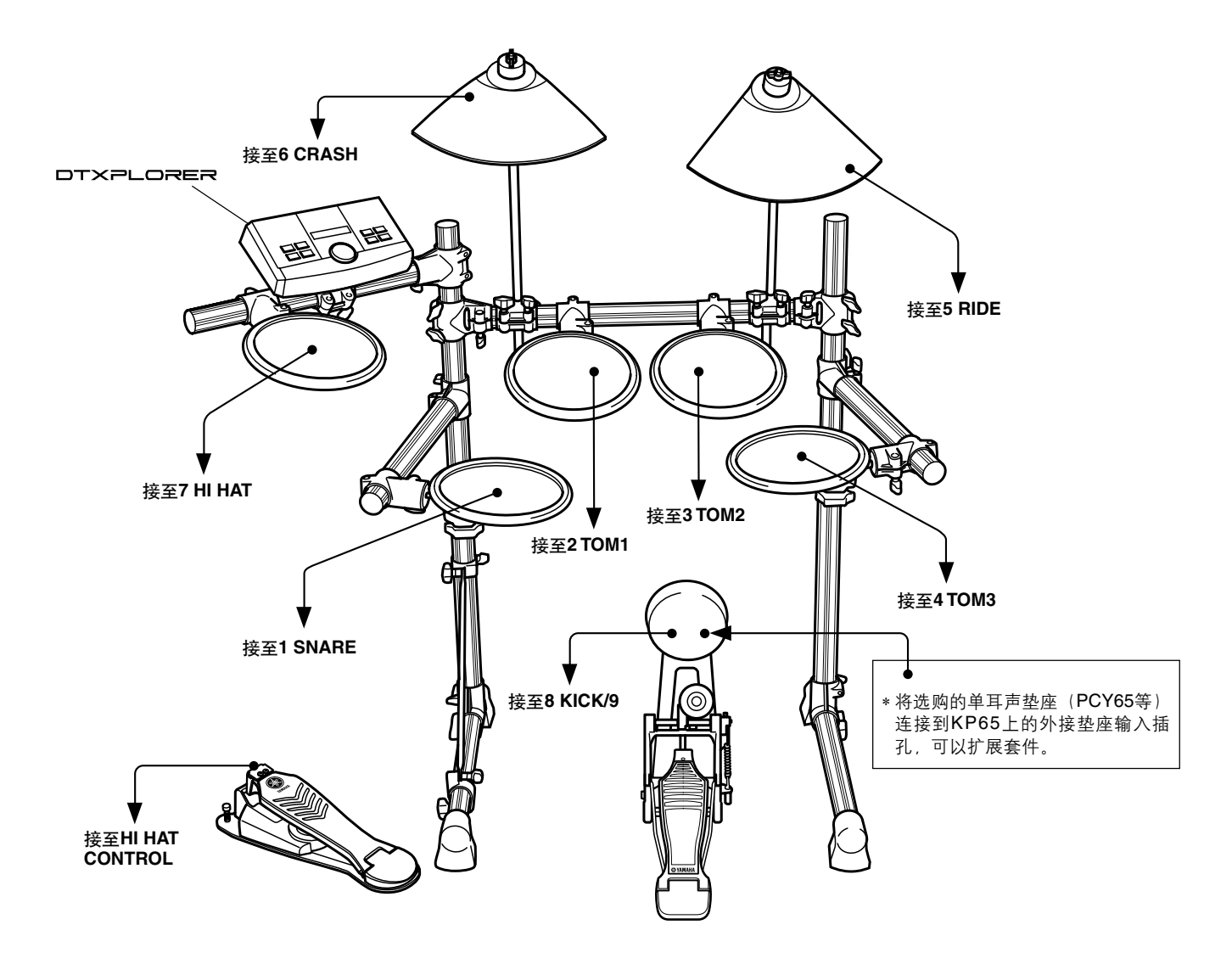

## 与成套回響鼓搭配使用**DTXPLORER**

如果成套回响鼓适合于雅马哈DX20鼓触发器的选购套件,而且该触发器连接于DTXPLORER的输入插孔,DTXPLORER可以从成 套回响鼓进行演奏。

\* 连接后,请确认DTXPLORER的触发器设置中的设定(P.24)正当调整好。

#### <span id="page-9-0"></span>● 接线上的一些器件

- 触發器輸入插孔5RIDE和6CRASH是立体聲輸入型插 孔。這些插孔可以連接于裝備有TP65S、PCY65S、 PCY130S等垫座的开关。
- 像TP65S、PCY65S等那樣的3區墊座可以連接于触發器 輸入插孔1 SNARE。
- 墊座靈敏度在触發器設置編輯的[TRIG2型(墊座型)]設 定(P.25)中已經設定好。
- ‧此插孔用來把腳墊座連接于主体。 用附带的立体声电缆将KP65脚垫座连接到主体上, 便 可通过KP65上的外接垫座输入插孔将另一个垫座连接 到輸入插孔9。

### ■ 连接扬声器或头戴耳机

**DTXPLORER未配备内置扬声器。必须将该装置连接到外接** 放大器+扬声器系统或头戴耳机进行声音输出。

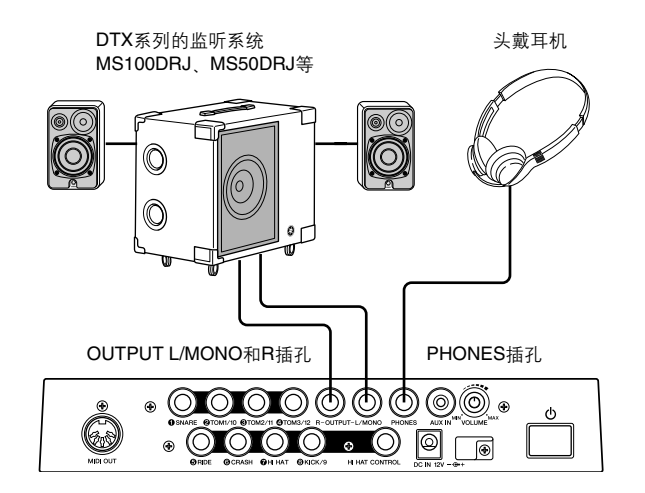

#### 注意

每当进行接线时,都要确认正在使用的电缆装备有与该特 定器件上的插孔形式相对应的插头。

#### ● OUTPUT L/MONO, R插孔 (单耳声标准耳机插孔)

使用這些插孔可以把DTXPLORER連接于混頻器或聲頻設 備,來播放來自外接揚聲器的聲音,或把DTXPLORER連接 于录音设备,来录下您自己的演奏。

\* 當連接于帶單耳聲輸入端的器件時,請使用DTXPLORER的OUT-PUT L/MONO插孔。

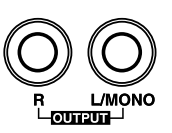

#### **● PHONES**插孔 (标准立体声耳机插孔)

请使用后面板上的VOLUME(音量)旋钮来调节头戴耳机音 量。

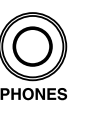

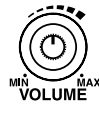

每當使用頭戴耳机時,注意不要傷害听覺。把音量調節到 舒适的電平后再使用該設備。

#### <span id="page-10-0"></span>**● AUX IN**插孔(立体声迷你耳机插孔)

您可以把来自激光唱机或其它外接声频信号源的声频输出连 接于AUX IN插孔, 以便把来自外接信号源的信号和来自 DTXPLORER的信号混合起来。混合了的声频可以经由 DTXPLORER的輸出插孔被送到外接設備上去。要隨著喜愛 的曲子演奏或与朋友表演時,也可以使用此插孔。

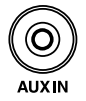

使用外接設備(激光唱机等)上的音量控制器來調節音量 平衡。

#### ● **MIDI OUT**插孔

DTXPLORER的MIDI功能,可供您用DTXPLORER的墊座, 在外接音頻發生器上播放聲音,或使DTXPLORER的歌曲或 節拍器的放音与外接序列發生器的放音同步。

#### 關于**MIDI**

MIDI (乐器数码接口) 是一种世界标准, 提供连接乐器与电脑 的方法,并使它们可以传输或接收演奏及其它数据。此标准能让 不同厂牌和种类的电脑与乐器进行通信。

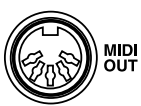

連接器件時,請務必使用標准**MIDI**電纜。還要使用長度 不大于**15**米的**MIDI**電纜。使用過長的電纜會導致不規則 的運行及其它問題。

### ■ 连接电源

#### 專用電源轉接器用來供電給**DTXPLORER**。

确认电源关闭,并将电源转接器连接于后面板上的DC IN(直 流輸入)。

为了要防止塞绳的插头脱落,请把塞绳绕在塞绳钩上并加以 緊固。

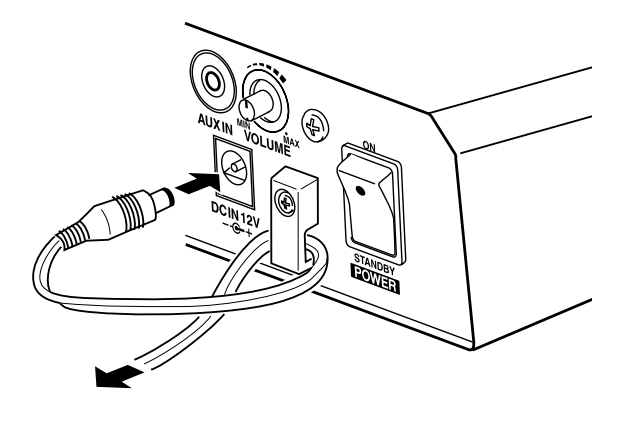

#### 警告

把塞绳绕在挂钩上时, 确认电源转接器的塞绳弯曲角度 不過銳,否則會導致電源塞繩損坏或火災。

#### 注意

請使用雅馬哈**PA-3C**交流電源轉接器(或雅馬哈特定推薦 的其它转接器)。使用其它转接器会导致转接器和乐器 的不能弥补的损坏。

DTXPLORER长期不使用时, 请将电源转接器的插头拔 出。

#### 接通電源之前

- 为了要保护扬声器、头戴耳机和DTXPLORER免受损 坏,在接通電源之前,請將**POWER/VOL**(電源∕音量) 完全轉到左邊(最小音量)。
- 确认连接于DTXPLORER的所有外接器件的电源都关 閉。**DTXPLORER**的電源接通后,再將其它器件的電 源接通。

## <span id="page-11-0"></span>**DTXPLORER**這就連接好了,您可以制作音樂了。

#### **1.** 接通電源

确認所有器件、墊座、外接器件等都連接好了之后,按后 面板上的POWER(电源)开关接通电源。

购买了DTXPLORER之后,当您第一次打开电源开关时, 下列信息將會出現在顯示屏上。

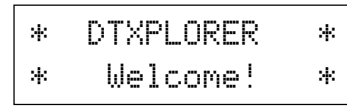

敲击垫座数次后,把电源关闭,然后再打开,敲击垫座的 总时间就被显示在显示屏上。(敲击计数功能)  $*$  执行工厂设定之后, 敲击计数器就复位到 "0"。(P.23)

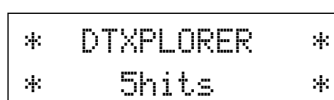

當成套鼓選擇畫面(如下所示)出現時,DTXPLORER就 可以演奏了。

\* 最近使用过的成套鼓在显示屏上被选择出来。

\* 如果其它畫面顯示出來,請按[DRUM KIT]按鈕。

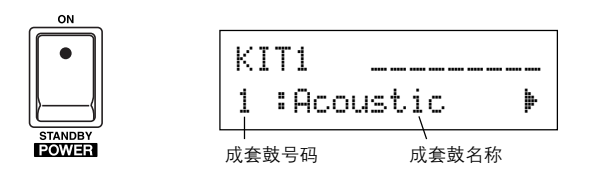

注意

為了要避免損坏揚聲器,首先打開**DTXPLORER**的電源 开关,然后再接通声频设备和混频器或放大器。

### **2.** 演奏**DTXPLORER**

在敲击垫座时,将后面板上的音量旋钮往右旋转,把总音 量提高到舒适的音量級。 往右旋转, 总音量降低。

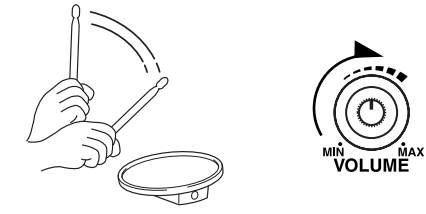

#### **3.** 選擇成套鼓

每套都由敲打垫座时发出的声音组成。成套鼓从1到32, 由32种雅馬哈聲音設計師特別編程的預置成套鼓組成。 转动缓动盘选择成套鼓。

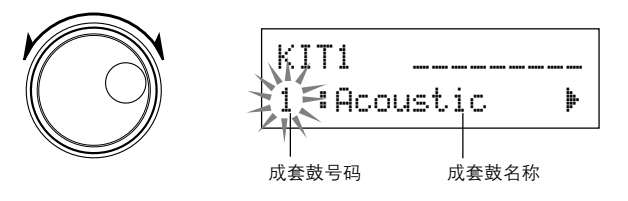

尝试若干不同成套鼓, 选择要使用的。

#### **4.** 改變輸出音質

在使用模式下,使用第4頁上所示的[Master Equalizer](主 均衡器) 画面来改变输出音质。DTXPLORER的总设定值 被設定在實用模式。

首先,按[SHIFT]+[SAVE/ENT]按鈕在實用模式下輸入第1 頁。

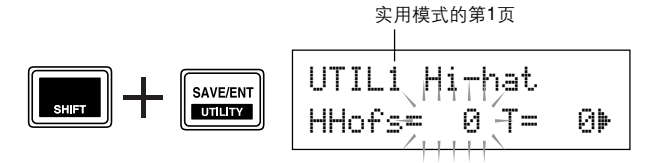

"HHofs=" 值閃爍起來。按一次[>]按鈕,把閃爍的光標移 到 "T=" 值位置。

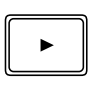

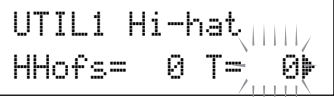

在實用模式下,再按一次[>]按鈕,翻到第2頁。 "OutSel=" 值閃爍起來。

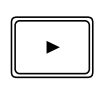

UTIL2 Click  $40$ utSel=mix -  $\rightarrow$ 

在實用模式下,按兩次[>]按鈕,翻到第4頁。

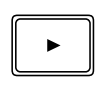

UTIL4 MasterEQ  $4$ Lo=+  $4$   $H$ i=+ 8  $\blacktriangleright$ 

<span id="page-12-0"></span>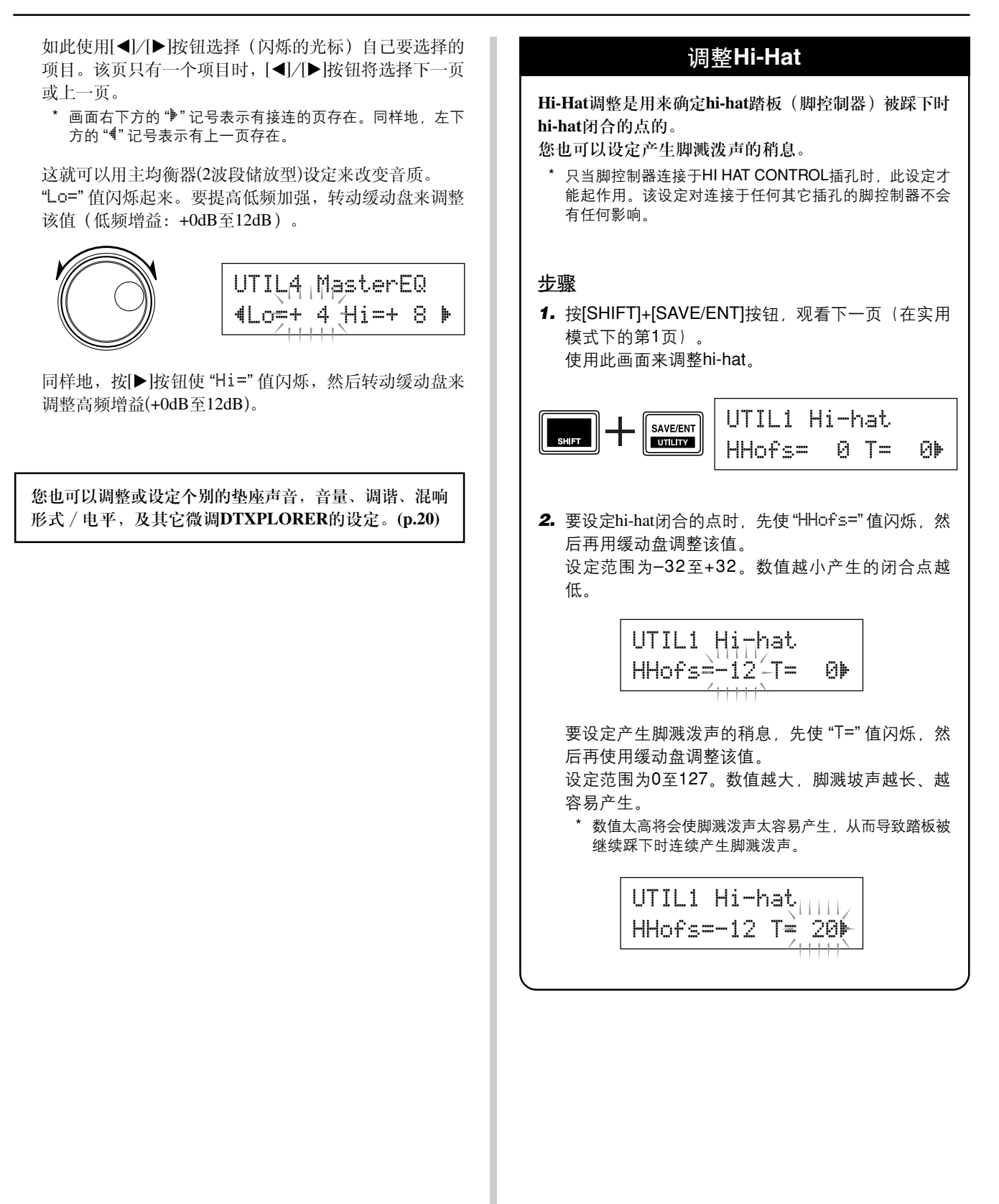

### <span id="page-13-0"></span>起動節拍器,隨著**DTXPLORER**的墊座演奏。 DTXPLORER装备有高性能节拍器,可供您制作复杂的节奏。

## **1.** 起動節拍器

按 $[\Omega]$  ON/OFF]按钮起动节拍器。

节拍器演奏时,每小节的第1拍响起时,红灯点亮。其它 拍子都用绿灯表示。

再按一次[△ ON/OFF]按钮停止节拍器。

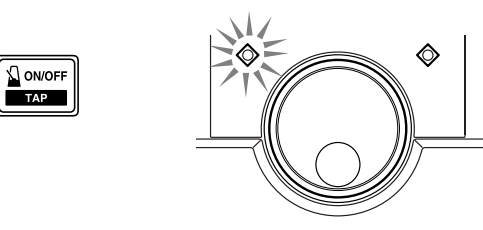

## **2.** 進行輕敲、速度、節拍等的設定

通过微调如下图所示的不同音符值敲击声, DTXPLORER 的节拍器可以用来制作各种敲击声模式。您设定得模式就 被称为Click Sets(轻敲声组),您可以在DTXPLORER的 存儲器內最多存儲到30种獨創的模式。

#### 例)節拍=**4**時所用的節拍正時

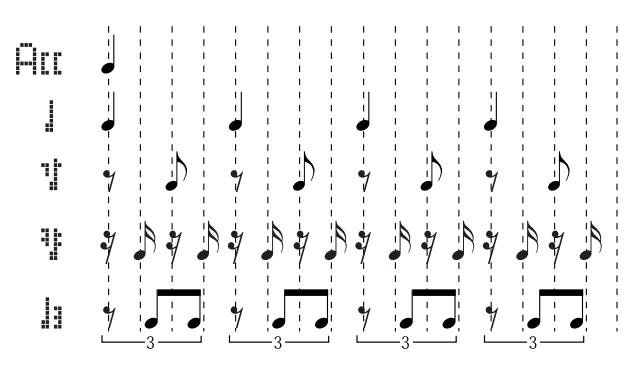

首先, 从预置轻敲声组中选择一组聆听。

按[CLICK]按钮, 在Click Setting (轻敲声设定)画面上观看 第1頁。

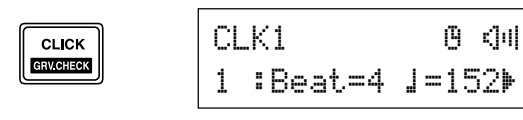

使用此畫面來選擇輕敲聲組,然后設定節拍、速度、定時 器及輕敲聲的總音量。

按[ < ]/[ ▶ ]按钮把闪烁的光标移到要设定的项目处, 然后 轉動緩動盤來設定其數值。

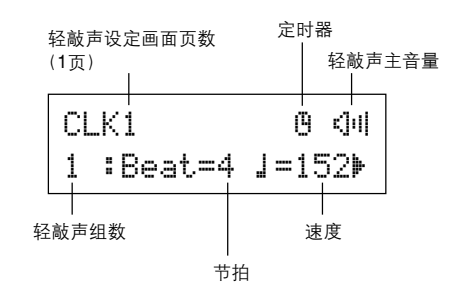

- **•** 輕敲聲組 [范圍:1∼30] 選擇要使用的輕敲聲組。
- **•** 節拍速度 [范圍:1∼9] 设定轻敲声的拍号。
- **•** 速度 [范圍:30∼300] 设定轻敲声的速度 (二).
	- 輕敲速度功能可以用來設定速度。在此功能 下,按速度敲击垫座设定歌曲或轻敲声的速 度。這可供您把速度設定到自己想要的任何速 度。詳情請見第18頁。
- 定时器 [范围: 关闭, 30~600秒钟] 此功能用來在本設定中設訂的時間自動停止節拍器。
- **•** 輕敲聲主音量 [范圍:0∼16] 设定轻敲声的总音量。 \* 闪烁光标不在此时, 扬声器图标将会显示出来。

#### 重 要!

如果節拍或速度設定變更,畫面上的 "CLK1" 的旁邊將會 出现一个星号"\*"。这是让您知道数据已经变更的。进行 存儲操作 (P.16) 把數据存儲在DTXPLORER的存儲器內之 后,这个记号就消失。如果在进行存储操作之前选择了不 同的轻敲声组, 当前的设定将恢复到其原来的状态。如果 您要保持對數据進行的變更,一定要進行存儲操作。

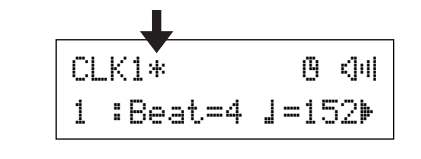

### **3.** 制作您自己獨創的輕敲聲組

在輕敲聲設定模式下,按[>]按鈕觀看第2頁。

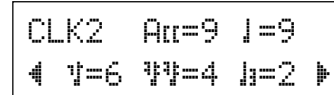

使用这个画面来为5种轻敲声节拍的每一种设定个别的 音量級 (0∼9) 。如果您不要使節拍產生,請把音量級設 定為 "0" 。

使用此頁來制作您自己獨創的輕敲聲組。

#### **4.** 設定輕敲聲小節休息時間

在輕敲聲設定模式下,按[>]按鈕觀看第3頁上的[輕敲聲 小節休息時間]。

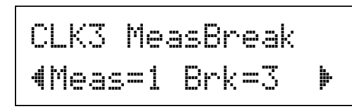

節拍器演奏完通過 "Meas" 設定 (1∼9) 确定下來的小節 数之后, 轻敲声小节休息时间为用 "Brk" 设定 (关, 1 ∼9) 确定下來的小節數流下靜音的"休息時間"。  $*$  如果使用设定 "Brk=off" , 节拍器将无法使其静音。

### **5.** 設定輕敲聲組

在輕敲聲設定模式下,按[>]按鈕觀看第4頁上的[輕敲聲 組]一節。

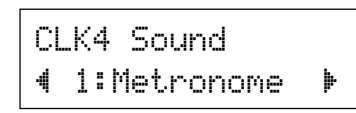

輕敲聲組是用來指定節拍器產生的5种不同輕敲聲的。 這些聲音是成組變更的。

范圍: Metronome, Wood Block, Percussion, Agogo, Stick, Pulse, UserClick

使用 "UserClick" 設定,您可以使用CLK5和CLK6頁 來微調節拍器的輕敲聲設定。

### **6.** 設定輕敲聲

在輕敲聲設定模式下,按[>]按鈕觀看第5頁上的[輕敲 聲]一節。

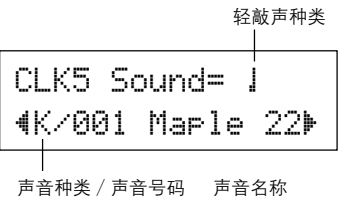

您可以給節拍器的5种輕敲聲的每一种指定不同的鼓 聲。

\* 如果CLK4的设定没有设定为 "UserClitck", 此设定就不 起作用。

首先, 在画面上半部选择轻敲声数值种类 (Ar. 1, 1, <sup>非!, l</sup>. 外 然后把闪烁的光标移到画面的下半部, 并选 擇您想要指定為輕敲聲的聲音。

首先, 选择声音种类。

● 聲音种類

K: Kick (脚垫座) S: Snare (响弦小鼓) T: Tom(印度手鼓) C: Cymbal (铙钹) H: Hi-hat P: Percussion (打击乐器)

E: Effect (效果)

其次, 选择声音号码 (0, 1∼127)/声音名称。如果声 音号码设定为"0", "NoAssi9n" 就被指定为声音名称, 而沒有聲音會被播出。

### **7.** 設定輕敲聲的調諧

在輕敲聲設定模式下,按[>]按鈕觀看第6頁上的[輕敲聲 調諧]一節。

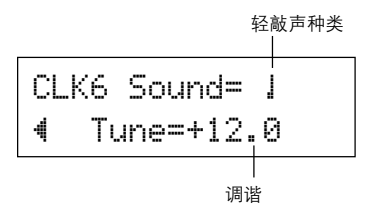

您可以个别地以10分增量对5种轻敲声的每一种进行调 諧。

\* 如果CLK4的設定沒有設定為 "User Click" ,此設定就不起 作用。

首先, 在画面上半部洗择轻敲声数值种类 (AII, J. T. 节节, h), 然后把闪烁的光标移到画面的下半部, 并设 定調諧值 (–24∼0∼+24) 。

## <span id="page-15-0"></span>隨節拍器伴奏

#### **8.** 保存獨創的輕敲聲組

創作了自己獨創的輕敲聲組后,使用下述的存儲操作把 它保存在DTXPLORER的存儲器內。

- \* 在進行存儲操作之前,如果選擇了另一輕敲聲組,那么對數 据所作的任何變更將會消失。
- **8-1.** 按[SAVE/ENT]按鈕。如下畫面將會出現。

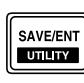

CLK save to 1

- 8-2. 转动缓动盘选择要存储轻敲声组的存储器号码  $(1-30)$ .
- 8-3. 再按一次[SAVE/ENT]按钮, 要求您确认进行存储操 作的如下畫面就出現。

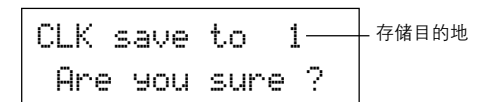

**8-4.** 按[SAVE/ENT]按鈕來進行存儲操作。 \* 要取消存储操作, 按[SAVE/ENT]和[SHIFT]按钮以外的任 何按钮。(当"Are you sure?"字样显示在屏幕上时,缓 動盤也可以取消該操作)。

存储操作完成后,如下画面就会显示出来。

Completed!

您可以使用"工厂設定"操作來使輕敲聲組1∼30 的內容复位到原來的工厂狀態。 可是,请小心进行,因为进行此项操作,会用出 厂時設定在本机存儲器內的數据來改寫 DTXPLORER的全部內容(全部輕敲聲組,使用 者触发器设置 (No.5), 使用者成套鼓33∼42)。 (P.23)

## 輕敲聲輸出選擇

**DTXPLORER可供您选择节拍器的信号要从哪一个输出** 插孔傳輸。輕敲聲的輸出和演奏聲的輸出可以按規定路 線發送到獨立的輸出端。

#### 步驟

1. 按[SHIFT] + [SAVE/ENT]按钮, 如下画面将会显示出 來。(在實用模式下的第1頁。)

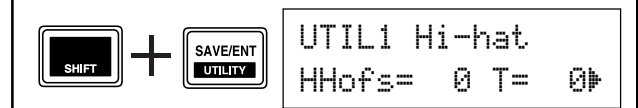

**2.** 接着,按两次[▶]按钮,使下列画面出现。

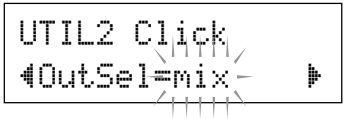

- **3.** 轉動緩動盤從下列輸出端中進行選擇。
	- mix: 这是标准输出设定。轻敲声信号是从OUT-PUT L和R两个插孔输出的。
	- clickL: 轻敲声信号只从OUTPUT L插孔输出。所 有鼓演奏声和歌曲播放声都经由OUTPUT R插孔傳輸。
	- clickR: 轻敲声信号只从OUTPUT R插孔输出。所 有鼓演奏声和歌曲播放声都经由OUTPUT L插孔傳輸。
		- \* PHONES (耳机) 插孔传输与OUTPUT插孔相同的信 号。本节中的设定将会被施加于PHONES插孔的立体 聲L和R。

### <span id="page-16-0"></span>DTXPLORER的内置序列发生器含有除了鼓之外还包括与键盘、铜管乐器的伴奏及其它声音的22个歌曲的 數据。請隨著歌曲演奏吧!

#### **1.** 選擇歌曲

選擇DTXPLORER的歌曲中之一聆听。

按[SONG ▶/■ 按钮观看歌曲选择画面。

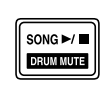

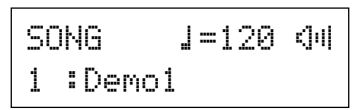

使用[◀]/[▶]按钮使歌曲号码闪烁,然后使用缓动盘选 擇您要聆听的歌曲號碼(1∼22)。

\* 選擇了不同歌曲時,成套鼓將改為符合所選擇歌曲的。

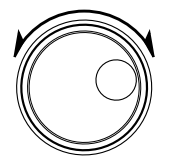

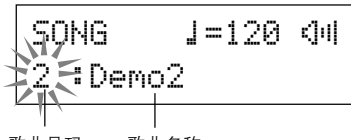

歌曲名稱 歌曲号码

### **2.** 聆听歌曲

按[SONG ▶/■ | 按钮, 计数后, 歌曲就从头开始回放。 歌曲播放到最后之后,它会自动再从头开始播放。 按[SONG >/■]按鈕停止回放。

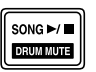

- \* 要使設定回到原來的速度或聲音,請再選擇該歌曲。
- \* 如果歌曲在回播时选择了不同的歌曲,新歌曲将从头开始回 播。

#### **3.** 調整歌曲的音量和速度

使用[◀]/[▶]按钮使速度值闪烁, 然后使用缓动盘设定 歌曲的回放速度(J=30∼300)。

接着, 按[▶]按钮把闪烁的光标向右移动。扬声器图标 將變為數值,并閃爍起來。這就為鼓(0∼16)以外的部件 設定音量。轉動緩動盤,調整歌曲伴奏和您的演奏之間 的平衡。

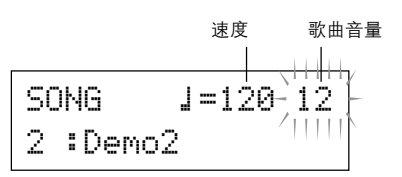

**FHINT** 速度也可以用轻敲速度功能来设定。此功能可 供您通过按拍子轻敲垫座来设定歌曲或节拍器 的拍子。使用這功能,您可以把速度設定到最 适合您的。關于詳情,請參看第18頁。

### **4.** 調整調諧

歌曲的調諧可以10分為增值來進行調整。調諧設定見于 實用模式。

按住[SHIFT]按鈕,并按[SAVE/ENT]按鈕在實用模式下 观看第1页。接着, 按6次[▶]按钮观看下示的总调谐画 面,然后使用緩動盤來調整調諧 (–24.0∼0∼+24.0)。

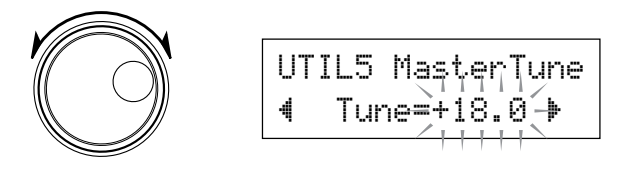

### **5.** 使鼓部分靜音

嘗試隨著歌曲演奏。

按住[SHIFT]按钮, 并按[SONG▶/■]按钮, 使"I"图标 显示在画面的右下方。这个图标表示鼓静音功能正在起 作用。按[SHIFT] + [SONG ▶/■]按钮, 使鼓部分静音 (不發出聲音),并開始回放。

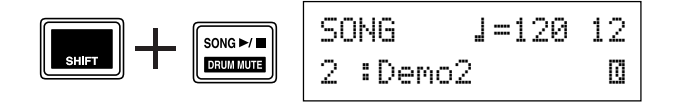

這就可以自己演奏鼓部分了。

要取消鼓靜音功能,請按住[SHIFT]按鈕,并再按一次 [SONG >/■]按鈕。

\* 在歌曲回放中,鼓靜音功能也能起作用。

#### <span id="page-17-0"></span>**6.** 隨著低音獨奏演奏

使用"低音獨奏"功能,您可以在回放時隨著低音部分 演奏。因为此功能能使其它伴奏部分静音,它可让您聚 精会神地跟着低音乐器的旋律演奏来改进演奏技巧。 首先,按[SHIFT] + [SAVE/ENT]按鈕來觀看下列畫面。 (在實用模式下觀看第1頁)。

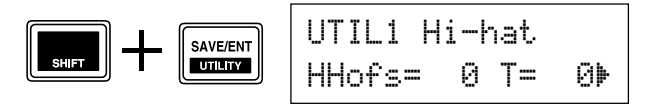

接着, 按3次[▶]按钮来观看如下画面。 轉動緩動盤,選擇 "BassSolo=on"。

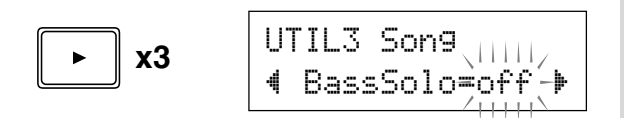

使用此設備,按[SONG >/■]按鈕開始回放,那么就只 能听到低音部分。

[提示] 使用鼓静音或低音独奏功能演奏时, 如果不易 保持節拍,請試著同時使用節拍器和歌曲以便 獲得更好的時間參考。 按[  $\Omega$  ON/OFF | 按钮, 时节拍器伴着歌曲的回 放演奏。再按[ S ON/OFF] 按钮, 就停止下 來。

[提示] 改变歌曲将会使成套鼓改变为已经为该歌曲指 定的成套鼓。 与歌曲伴奏時,如果要使用不同的成套鼓,請 按[DRUMKIT]按钮, 输入成套鼓选择画面, 然 后选择另一成套鼓号码。 如果選擇了不同的歌曲,鼓靜音激活 ([SHIFT] + [SONG ▶/■]) 时, 选择了不同歌曲时, 成套 鼓也不改變。

## 輕敲拍子功能

使用輕敲拍子功能,您可以通過按節拍輕敲墊座來設定 歌曲或节拍器的速度。这可供您把速度设定到最适合于 自己。

[<]/[▶]按钮也可以用来设定速度,而不必敲击垫座。

#### 步驟

- **1.** 按[SHIFT] + [ ON/OFF]按鈕。
	- 下示的輕敲拍子設定畫面將會出現。
		- \* 輕敲拍子功能甚至也能在歌曲或節拍器回播時使用。

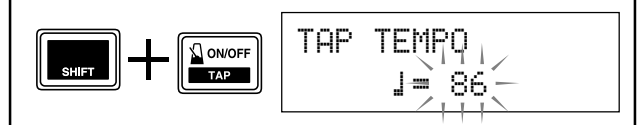

2. 按您要演奏歌曲的节拍轻敲垫座。(或者按[◀]/[▶] 按鈕。)

按輕敲墊座的節拍決定下來的速度值就出現在畫面 上。

- \* 任何墊座都行。
- \* 緩動盤也可以用來改變速度值。

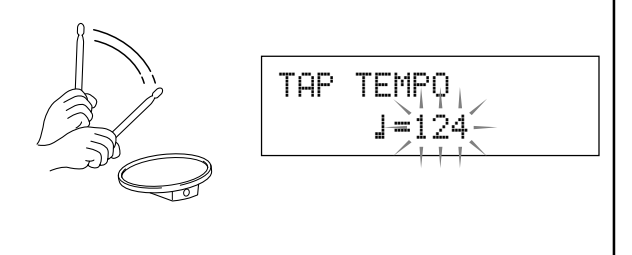

**3.** 按[SAVE/ENT]按鈕設定速度,數值將會停止閃爍。 如果歌曲或节拍器在播放,节拍将会立即变为新节 拍。

## <span id="page-18-0"></span>使用最佳状态检查功能

当您伴着歌曲或节拍器演奏时,最佳状态检查功能会对您的正时和用于歌曲或节拍器回放的时钟进行比 较, 并让您知道您演奏的正确度。连同正时, DTXPLORER还会给您触发器级别的图形画面, 使您能看到 您演奏的一致性。

#### **1.** 選擇歌曲或輕敲聲組

首先,选择您要伴奏的歌曲或轻敲声组。

#### **2.** 最佳狀態檢查功能

按[SHIFT] + [CLICK]按鈕觀看最佳狀態檢查的(GRV1)主 畫面。

转动护按动盘设定歌曲或节拍器的节拍(√=30~300)。

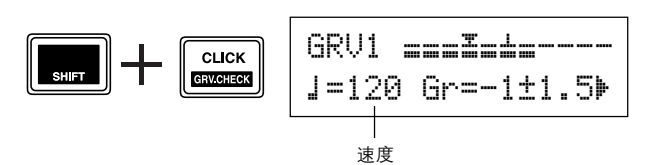

#### **3.** 選擇墊座

按▶ |按钮观看GRV2页,然后转动缓动盘选择您想要检 查的垫座(触发器输入信号源)。 "ALL" 设定可以选择 全部墊座。

范围: snare, tom1, ... pad9, ALL

GRV2 Parameter– Input=snare '

### **4.** 設定正時(音符值)

按[▶]按钮观看GRV3页, 然后转动缓动盘选择您要检查 的正時的音符值。

范围: Att. 1(4), 1(8), J(16), h

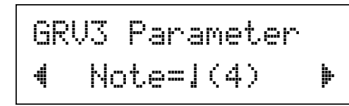

### **5.** 設定節拍門

如果需要的话,按[>]按钮观看GRV4页,设定节拍门。 此功能用來規定您演奏時正時的遲早。如果您演奏的音 符的正时明显地不同于GRV3页上的音符值,那么节拍 门将会制止音符的声音发出。

范圍:off, easy, norm, pro

GRV4 Parameter–RhythmGate=easy 該門會因設定由"easy"→"norm"→"pro"變更而越 来越窄。换句话说,水平越高,对制作声音所要求的精 确度越高。将其设定在"OFF"时, 您演奏的一切都会 播放出來。

节拍门功能只当最佳状态检查的 (GRV1) 主画面显示时操作。

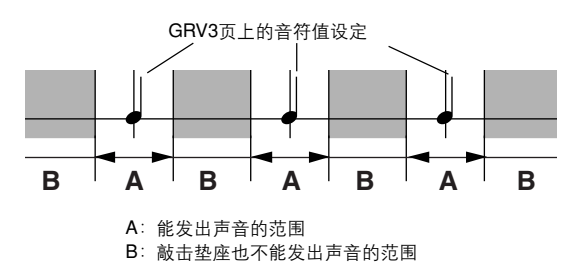

#### 6. 起动最佳状态检查!

设置完毕后, 退回到最佳状态检查的主菜单(GRV1页), 开始进行歌曲回放 ( [ SONG ▶/ ■ ]) 或节拍器回放  $(I \triangle ON/OFF)$ .

#### **7.** 准确演奏

聆听歌曲或節拍器,聚精會神地准确演奏。緩動盤可以 用來調整歌曲或節拍器的速度。

画面上半部里的仪表会用图形指示所演奏各音符的正时 的误差和触发器输入电平。如果您的正时太慢,该记号 将会移到画面的右边。如果您的正时太快,该记号将会 移到画面的左边。

畫面下半部所示的數据是用于節拍、与GRV3頁上的音 符值组比较的正时平均误差、每次敲击的偏差的。

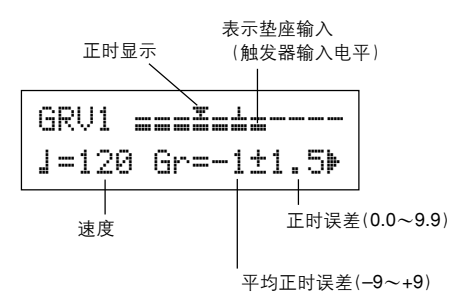

- **\*** 正時是怎樣顯示的? (在畫面上的數值指南) 0 (准時)、1∼9 (單位為第16音符的1/24)
	- \* 最佳状态检查结果下一次歌曲或节拍器开始播放时会复位。

## <span id="page-19-0"></span>制作自己獨特的成套鼓

**DTXPLORER**讓您通過為墊座指定鼓聲,并設定其調諧、聲音、衰變、混響等,來制作您自己獨創的成套 鼓。

### **1.** 選擇成套鼓

按[DRUM KIT]按鈕觀看成套鼓選擇(KIT1)中的第1頁。

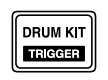

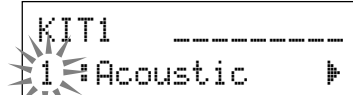

转动缓动盘选择您要使用的成套鼓作为自己独创的成套鼓 的起点。我们推荐您选择与您要创作的种类相类似的成套 鼓。

预置成套鼓(1∼32号)和使用者成套鼓(33∼42号)也能用于 編輯。

### **2.** 指定鼓聲音

在这个例子里,我们创作出低音鼓(kick)声音。

2-1. 按[◀]/[▶]按钮观看鼓声音选择中的KIT2页。

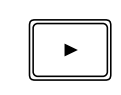

 $K\overline{1}\overline{1}2$   $B$ snare –K/001 Maple 22'

2-2. 要选择您要编辑的垫座(触发器输入源), 只需敲击 您要編輯的墊座或按[SHIFT] + [<]/[>]按鈕即可。

踏在脚踏板上或按[SHIFT] + [◀]/[▶]按钮, 选择 "lkick"。连接于8KICK触发器输入插孔的垫座这 就被選擇,換句話說,腳踏板的墊座輸入就被選擇。

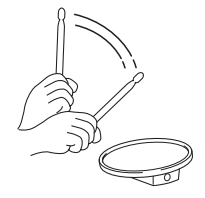

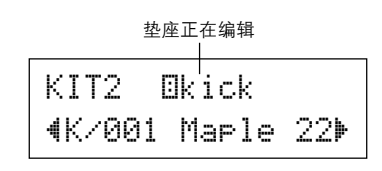

● 关于触发器输入源 設定該墊座的各輸入源的聲音。 輸入源是由連接于DTXPLORER輸入插孔1∼9的墊座或 触發傳感器傳輸的触發器數据。 使用TP60/65/80、KP60/65/80、PCY60/65/80/130、DT10/ 20等单耳声垫座时,一个输入插孔要指定一个输入源。 使用TP65S/80S、PCY65S/80S/130S等立体聲墊座時,一 个输入插孔要指定两个输入源(垫座输入和边缘开关输 入或兩种墊座輸入等)。 使用TP65S/PCY150S等3区垫座时,一个输入插孔要指定 三个输入源(垫座输入和两个边缘开关等)。 要选择垫座(触发器输入源)时,只要敲击需要的垫座 或按[SHIFT] + [◀]/[▶]按钮即可。 各輸入源規定如下: ¡snare 用于触發器輸入插孔1的墊座輸入 ¡snrR1用于触发器输入插孔1的边缘开关1输入 ¡snrR2用于触发器输入插孔2的边缘开关1输入 ™tom1 用于触發器輸入插孔2的墊座輸入 £tom2 用于触發器輸入插孔3的墊座輸入 ¢tom3 用于触發器輸入插孔4的墊座輸入 Øride 用于触發器輸入插孔5的墊座輸入 ØrideE用于触发器输入插孔5的边缘开关输入 §crash 用于触發器輸入插孔6的墊座輸入 BcrashE 用于触发器输入插孔5的边缘开关输入 ¶open 用于触發器輸入插孔7的墊座輸入(當hi-hat 控制器不完全關閉時) ¶close 用于触發器輸入插孔7的墊座輸入(當hi-hat 控制器完全关闭时) ¶footCl 用于触發器輸入插孔7的hi-hat被踩下時的事 件 ¶splash 用于触發器輸入插孔7的hi-hat控制器的濺潑 事件 **Bkick**  用于触發器輸入插孔8的墊座輸入 ªpad9 用于触發器輸入插孔9的墊座輸入 單耳聲墊座不具有邊緣開關功能。

- 2-3. 接着,选择鼓声音种类。鼓声音种类与用于节拍器的 輕敲聲的相同。
	- 聲音种類
		- K: Kick (脚垫座)
		- 5: Snare (响弦小鼓)
		- T: Tom(印度手鼓)
		- C: Cymbal (铙钹)
		- H: Hi-hat
		- P: Percussion (打击乐器)
		- E: Effect (效果)

在此,選擇 "K: Kick".

按[◀]/[▶]按钮来把闪烁的光标移到要选择的声音种 类,转动缓动盘洗择"K"。

#### 重 要!

如果数据变更,画面上的"KIT" 的旁边将会出现一个星 號 **"**\***"** 。這是讓您知道數据已經變更的。 進行存儲操作(**P.23**)把數据存儲在**DTXPLORER**的存 储器内之后,这个记号就消失。如果在进行存储操作之前 选择了不同的成套鼓,当前的设定将恢复到其原来的状 態。如果您要保持對數据進行的變更,一定要進行存儲操 作。

2-4. 接着, 选择鼓声音。 按[ ◀]/[▶]按钮, 使声音的号码闪烁起来, 然后转动 緩動盤指定鼓聲音。

这个例子, 是选择 "K/001 Marle 22".

\* 如果声音号码设定为 "0", "NoAssi9n" 就被指定为声 音名称,而将不会发出声音。

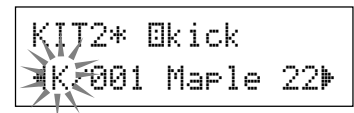

現在您已經選好了要作為獨創鼓聲音的基礎的鼓聲音了。 接着,请编辑鼓声音,创造独特的低音鼓声音。

#### **3.** 改變音量

敲擊墊座時試著改變鼓聲音的音量。使用音量設定來調整 其它墊座聲音間的音量平衡。

使用[▶]按钮观看KIT3页,然后转动缓动盘设定音量(0~ 127)。

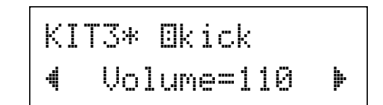

### **4.** 改變調諧(音高)

試著改變鼓聲音的調諧(音高)。

使用[▶]按钮观看KIT4页,然后转动缓动盘设定调谐。 在–24.0∼+24.0分之間的任何地方都能以10分的增值來進 行調諧。

> KIT4\* **Ekick** – Tune=+ 8.0 '

### **5.** 改變盤

試著改變鼓聲音的盤設定(在立体聲音場中的聲音位 置)。

使用[▶]按钮观看KIT5页,然后转动缓动盘设定声音的 盤。

范圍從 "L64"(硬左)∼"C"(中心)∼"R63"(硬右)。 轉動緩動盤時,要注意聲音因設定而改變它在立体聲音場 內的位置。

> KIT5\* **Ekick** – Pan=L 5 '

#### **6.** 改变混响类型

试着改变施加于成套鼓的混响类型。 相同的混響類型施加于全部的成套鼓上。

使用[▶]按钮观看KIT6,然后转动缓动盘设定混响类型。

KIT6\* -ALL-–RevType=hall1 '

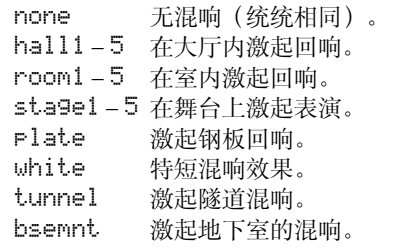

\* 大厅、房间、或舞台效果、数值越大,产生的效果越大。

#### **7.** 改变混响声级

试着改变施加于各输入源的混响音量。

使用[▶]按钮观看KIT7页,然后转动缓动盘设定混响声级  $(0~127)$ <sub>∘</sub>

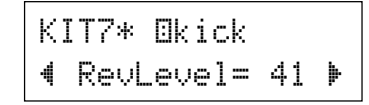

#### **8.** 改變衰變

試著改變鼓聲音的衰變時間(聲音發出后到衰退所需的時 間)。

使用[▶] 按钮观看KIT8页, 然后转动缓动盘设定衰变 (–64∼0∼+63)。 正數值產生較強勁的聲音。

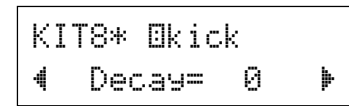

#### **9.** 改變聲音特性(濾波器設定)

試著調整濾波器的截止頻率來改變鼓聲音的特性(鮮明 度)。

使用[▶]按钮观看KIT9页,然后转动缓动盘设定截止频率  $(-64~0~~\sim~+63)$ 正数值产生较鲜明的声音。

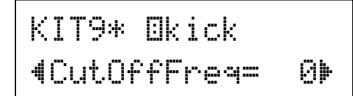

#### **10.** 設定替代群

给相同的替代群指定像hi-hat打开和关闭的声音(您不要同 时演奏的声音)— 您不要同时演奏的声音, 当同一替代 群中的下一个声音被接收到时(开启的hi-hat的声音被关闭 后,关闭的hi-hat声音就响起来), 当前发出的声音将被关 斷。

使用[▶]按钮观看KIT10页, 然后转动缓动盘设定替代群 (off, A1∼9)。

當此設定值設定為 "off" 時,靜音將不起作用。

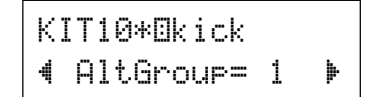

\* hi-hat等某些声音在其预置设定中已经设定有替代群了。

#### **11.** 設定**MIDI**鍵**ON/OFF**

在信息的键开/键关时为各输入源设定MIDI音符。

使用[▶]按钮观看KIT11页,然后转动缓动盘设定键开 / 键 關。

> KIT11\*<sup>0</sup>kick –KeyOn/Off=norm

norm键关没有被认出。

hold 鍵關被認出。每敲一次墊座,就切換鍵開 或键关。

- 0.0s to 9.9s 键关被认出,这就可以设定从键开到键关 的時間(門時間)。
	- \* 当此项设定设定为 "norm"时, 某些声音会连续响起。按 [DRUM KIT]按鈕可使它停止。

#### **12.** 保存獨創的聲音

要把一向制作的獨創成套鼓保存下來,使用下述存儲操作 方法,把成套鼓保存在DTXPLORER的存儲器內。

獨創的成套鼓可以保存在使用者成套鼓(33∼42)地址。 \* 如果在进行存储操作之前选择了不同的成套鼓,那么您对数 据所為的一切變更將會丟失。

**12-1.** 按[SAVE/ENT]按鈕。下示畫面將會出現。

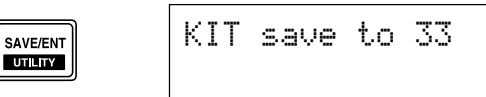

- <span id="page-22-0"></span>12-2. 转动缓动盘选择要存储独创的成套鼓的目标成套鼓号 工厂設定 碼(33∼42)。 \* 數据不能存儲于預置成套鼓(1∼32)。 此項操作可以使**DTXPLORER**的全部內部設定都恢复到 **12-3.** 再按一次[SAVE/ENT]按鈕,下示畫面出現,要求您 原来的工厂默认。 确认进行存储操作。 步驟 KIT save to 33 $+$  存储地址 **1.** 按[SHIFT] + [SAVE/ENT]按鈕觀看下示畫面。(實用 Are you sure ? 模式中的第1頁) UTIL1 Hi-hat **12-4.** 按[SAVE/ENT]按鈕進行存儲操作。 SAVE/ENT 要取消存储操作,按[SAVE/ENT]和[SHIFT]以外的任何按 **SHIFT** HHofs= 0 T= 0'钮。(当"Are you sure?"字样出现在屏幕上时, 缓动盘 也能用來取消該項操作)。 **2.** 接着, 按7次[▶]按钮观看下示画面。 存储操作完毕后, 如下画面就出现。 UTIL6– Factory Set Completed!3. 使用上示的画面, 按[SAVE/ENT]按钮, 如下的画面 您這就制作好具有獨創的鼓聲音的成套鼓了。 就显示出来,要求您确认进行工厂设定操作。 使用上一页所述的同样步骤,为剩余的垫座(输入源)制作 其它鼓声音,并试着制作采用全部独创声音的成套度。 All data will belost.AreYouSure?**4.** 再按一次[SAVE/ENT]按鈕進行工厂設定。
	- \* 要取消工厂設定,按[SAVE/ENT]和[SHIFT]以外的任何 按鈕。(緩動盤也能用來取消該項操作。)

## <span id="page-23-0"></span>触發器設置編輯

触发器设置编辑含有关于触发器输入信号的各种设定值,这些信号是从连接于触发器输入插孔的垫座或传 感器接收到的。它能让您进行调整,使DTXPLORER能更加适合于这些信号。 如果您正在使用的鼓触發器不是隨**DTXPLORER**附送的,那就需要調整靈敏度或為個別的触發器輸入端指 定声音。本节也叙述到有利于防止串音的设定和双触发器。

### 選擇触發器設置

DTXPLORER在触發器設置中含有四种不同預置類型(No.1∼ 4)。No.1含有基本设置的数据,该设置使用随DTXPLORER附 送的墊座,而該DTXPLORER如后面板上標記所示連接于本机 触發器輸入插孔。從工厂發貨時,触發器設置No.1已被選擇。 No.2∼4也含有為与DTXPLORER的伴奏墊座搭配使用而設計 的设置数据。关于灵敏度和表达方式的设定在这些预置中有所 不同。No.5用于保存自制的设置。关于制作自制设置的详情, 請參閱下一節中所述的[編輯触發器設置]一項。選擇最适合您 的演奏方式的触發器設置。按照下述步驟選擇您要使用的触發 器設置。

**1.** 按[**SHIFT**] **+** [**DRUM KIT**]按鈕觀看触發器設置選擇畫面 **(TRIG1)**上的第**1**頁。

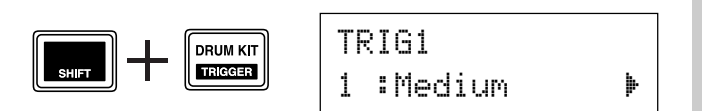

**2.** 轉動緩動盤選擇适合您使用的成套鼓的触發器設置。

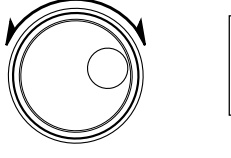

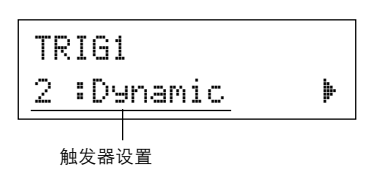

#### 編輯触發器設置

如果您正在使用的墊座或鼓触發器不是隨DTXPLORER附送 的,或者需要解決雙触發器或串音的問題,触發器設置可以 提供更详细的个别垫座的设定,诸如变更预置的触发器设 置。

如果您因上述的理由已經制作了自制設置,該項設置可以存 儲于触發器設置No.5。

- 1. 按[SHIFT] + [DRUM KIT]按钮观看触发器设置洗择画面 **(TRIG1)**上的第**1**頁。當前選擇的触發器設置就顯示在屏 幕上。
	- 如果您要编辑不同的触发器设置,此时使用缓动盘选择设 置。

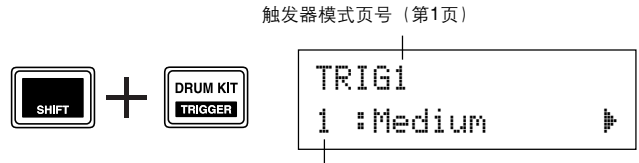

觸發器設置號碼:設置名稱

- **2.** 使用設置的**TRIG2**∼**TRIG8**頁來編輯触發器設置。 按[◀]/[▶]按钮来改变页号, 将闪烁的光标移到您要编辑 的項目。
	- \* 关于个别项目的情况,请参阅第25页。

要选择您想编辑的触发器输入(输入插孔),只要敲击您 要編輯的墊座或使用[**SHIFT**] **+** [<]/[>]按鈕選擇触發器輸 入端即可。

#### ● 触发器设置表

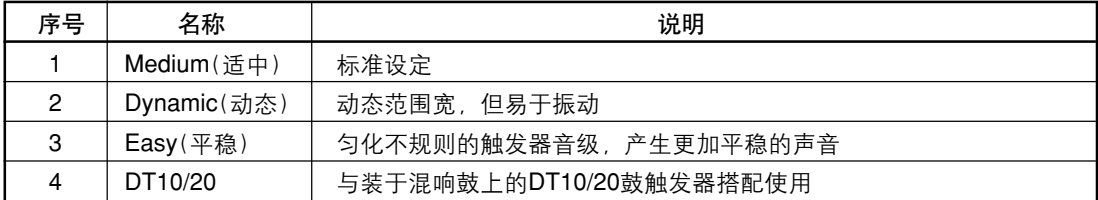

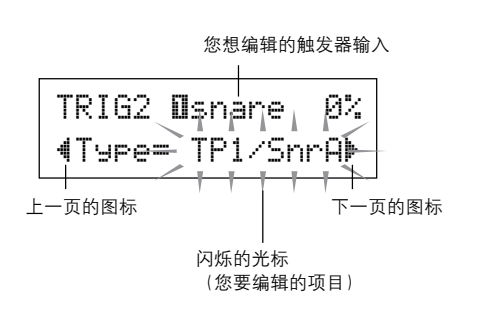

- **3.** 轉動緩動盤改變設定
	- \* 如果数据变更, 星号 "\*" 将会出现在画面上的 "TRIG" 的旁 。<br>边。存储操作执行后,这个星号将会消失。
	- \* 垫座被敲击时产生的 发器输入音级就显示在画面的右上 方。设定增益时, 使用此音级作为指南来测量敲击垫座的力 量大小。

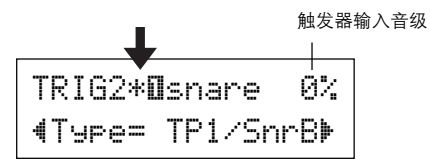

- **4.** 要把您對數据所作的變更保存起來,使用下述步驟把數据 存儲于使用者触發器設置**(No.5)**。
	- 如果在进行存储操作之前选择了不同的触发器设置,那么您 對數据所作的變更將全部消失。
	- **4-1.** 按[SAVE/ENT]按鈕。下示畫面將會出現。

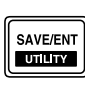

TRIG save to 5

4-2. 再按一次[SAVE/ENT]按钮, 要求您确认进行存储操 作的下示畫面將會出現。

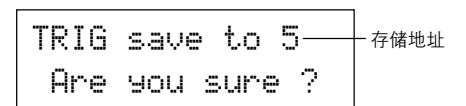

- **4-3.** 按[SAVE/ENT]按鈕執行存儲操作。
	- \* 要取消存储操作, 按[SAVE/ENT]和[SHIFT]以外的任何按 键。(当"Are you sure?" 字样出现在屏幕上时, 缓动盘 也能用來取消該項操作。)

存储操作完毕后, 如下画面就出现。

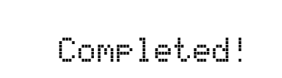

**TRIG1** 触發器設置選擇

TRIG1 1 :Medium '

**[**范圍**]** 1 ∼ 5 选择触发器设置类型。(P.24)

**TRIG2 类型 (垫座类型)** 

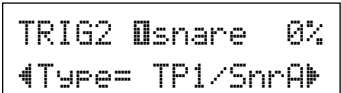

設定連接于畫面(上示例子中的[1 SNARE])上半部所示指定輸 入插孔的墊座的類型。

[TRIG3 Gain,MVI(最小速率)](P.26)和[TRIG5 SelfRejTime](自我 抑制时间)(P.26)中的数值组将自动选择您在此设定的垫座类型的 适當數值。

墊座類型規定如下:

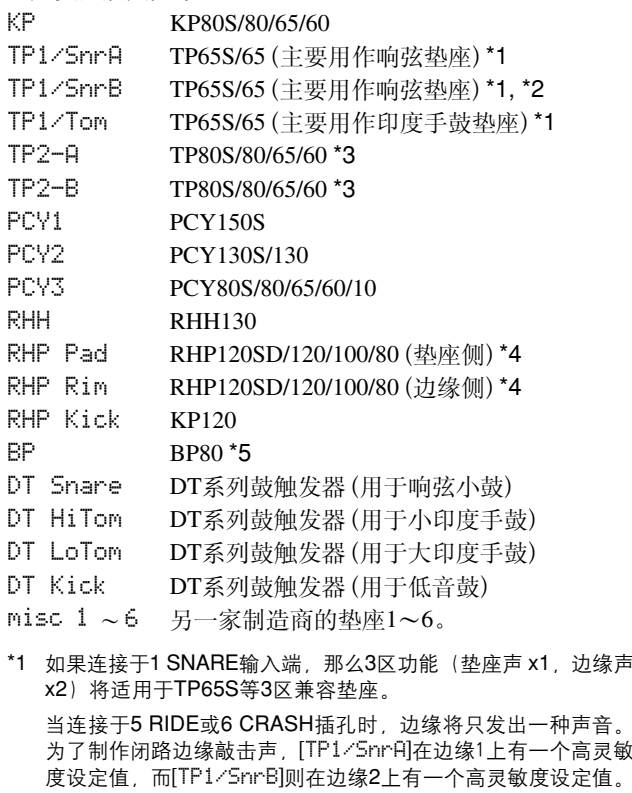

左、右邊緣靈敏度被設定在[TP1/ Tom]的同一音級。如果墊座連接于 任何其它的输入端,边缘声将发不 出來,而且墊座將只能發出一种聲 音。

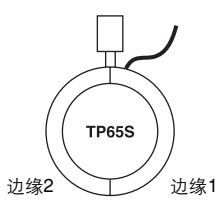

## 触發器設置編輯

- \*2 [TP1/SnrB]上的邊緣1和邊緣2的聲音是和[TP1/SnrA]上的相反 的。使用左手做的设定时,这可为用左手的鼓手提供适当的设 定。
- \*3 当TP80S等立体声垫座连接干1 SNARE输入端时, [TP2-A]将发 出指派给边缘1的声音, [TP2-B]将发出指派给边缘2的声音。 (參照P.20)
- \*4 当使用RHP系列立体声垫座时,把垫座连接于输入端8/9,并把 輸入端8中的墊座類型設定到[RHP pad],而把輸入端9中的墊座 類型設定到[RHP rim].
- \*5 要把BP80作为立体声垫座使用,把垫座连接于输入端8/9上。

**TRIG3** 增益,**MVl**(最小速率)

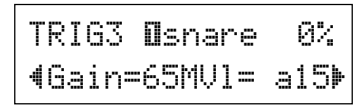

#### 增益 **[**範圍**]** 0 ∼ 99

调整画面的上半部所示的输入插孔的输入增益(灵敏度)。 指定更大的数值让来自垫座的较小输入音级也能发出声音。

- 适当的垫座类型被设定于[TRIG2 Pad(Pad Type)]之后, 此数值将 被自動設定。對數值需要進行若干微調。
- \* 某些墊座裝備有靈敏度調節旋鈕。詳情請參看隨墊座附送的使用 說明書。

#### **MVl [**範圍**]** 1 ∼ 127

當墊座被敲擊得最弱時,設定被傳送的MIDI速率。即使墊座 被敲得很轻, 数值大, 将会产生高音量级。可是, 这将导致 音量范圍窄,使其難以适當地制作更寬的動態音級。

触發器輸入音級將在畫面右上角顯示出百分比%。最大速率 (输入音级99%)将为127。垫座被敲的最弱时,音级低,所 以可以實現更寬的動態范圍。

适当的垫座类型被设定于[TRIG2 Pad(Pad Type)]之后, 此数值将 被自動設定。對數值需要進行若干微調。

**TRIG4 VelCurve**(速率曲線)

TRIG4 **O**snare 0% –VelCurve=norm '

設定畫面上半部指定的触發器輸入插孔的輸入速率曲線。

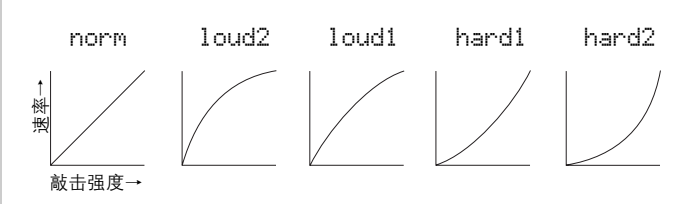

#### **TRIG5 SelfRejTime** (自我拒斥時間)

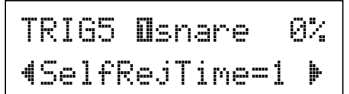

#### **[**範圍**]** 0 ∼ 9

防止在画面上半部指定的输入插孔处发生双触发的情况。有 一個事件被檢測到之后,再發生的事件就會在一定的時間內 自動靜音。數值設定得越大,時間越長。

**TRIG6** 拒斥(拒斥音級)

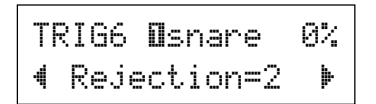

#### **[**範圍**]** 0 ∼ 9

防止在畫面上半部指定的輸入插孔處發生串音。被輸入值低 于在此設定者的其它墊座(輸入插孔)触發的事件在設定長 度的時間內將不會被傳送出去。

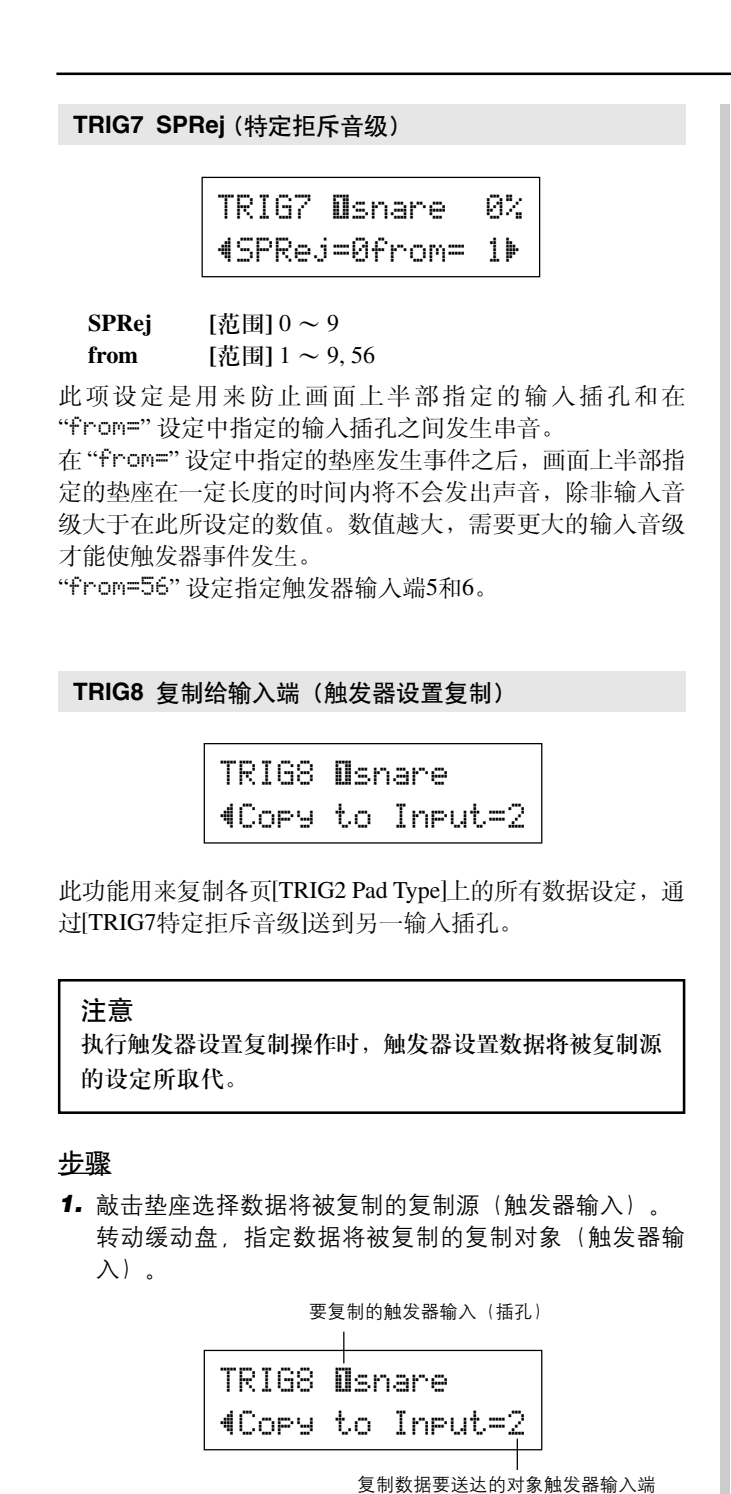

Input Copy to 2Are you sure ?

2. 按[SAVE/ENT]按钮。要求您确认进行复制操作的下示画

面將會出現。

- **3.** 按[SAVE/ENT]按鈕,進行复制操作。
	- \* 要取消复制操作,請按[SAVE/ENT]和[SHIFT]按鈕以外的任 何按鈕(緩動盤也可以用來取消此項操作)。

复制操作完毕后,下示画面将会出现。

Completed!

**DTXPLORER 27** 

### <span id="page-27-0"></span>檢測到不正确的設定或操作,或者發生异常操作時,將會出現錯誤信息。 檢查下列錯誤信息,采取适當的改正措施。

接通电源之后,设备不能正确读取数据时,此信息将会出现。故障的原因可能是备用 RAM数据已经损坏或备用电池电力过低。请与就近的雅马哈维修中心或经销店联系。 内存备用电池电力过低。使用者数据可能会被删除。请与就近的雅马哈维修中心或经 銷店聯系。 ERRORData InitializedWARNINGBattery Low

故障診斷

### DTXPLORER发不出声音, 识别不出触发器输入端。

- 垫座或触发器传感器有没有适当地连接于DTXPLORER的触发器输入插孔?(→ P.9)
- 后面板上的音量旋钮是否转到最小? (→ P.12)
- 敲打墊座時,輸入音級是否顯示出來?(→ P.25 [觸發器設置編輯:TRIG2∼TRIG7頁])
- 增益设定是否太低? (→ P.26 [TRIG3 Gain, MVI (最小速率)])
- 成套鼓的 "KIT 3 Volume" 页 (→ P.21) 上的音量设定是否设定为 "0"?
- 使用的电缆没错吗?

#### 外接音频发生器发不出声音。

- MIDI电缆(连接器)是否连接好?
- 是否使用正确的MIDI连接器?

#### 發出聲音,但靈敏度太低(音量低)。

- 增益设定是否太低? (→ P.26 [TRIG3 Gain, MVI (最小速率)])
- 带输出或灵敏度控制旋钮的垫座应该进行调整(提高)。
- 最小速率设定是否太低? (→ P.26 [TRIG3 Gain, MVI (最小速率)])
- 是否使用正当的速率曲线?(→ P.26 [TRIG4 VelCurve (速率曲线)])
- 您要使用的声音的音量是否太低? (→ P.21 [KIT3 Volume)]

#### 触发器声音不稳定(用于混响鼓)。

- 检查上列的"发出声音, 但灵敏度太低(音量低)"。
- 是否设定正当的垫座类型? 选择更大的垫座类型设定 (DT snare → DT hi tom → DT lo tom → DT kick 1 → DT kick 2) (→ P.25 [TRIG2 Type (垫座类型)])
- DT20是否贴好粘胶带? (是否有用旧的粘胶带遗留在头部?)
- 电缆是否紧紧地连接于DT20插孔?

### 發生雙触發的情況(同時演奏出兩种聲音)。

- 带输出或灵敏度控制旋钮的垫座应该进行调整(降低)。
- 增益设定是否太高? (→ P.26 [TRIG3 Gain, MVI (最小速率)])
- 使用自我拒斥功能。(→ P.26 [TRIG5 SelfRejTime (自我拒斥时间)])
- (如果正在使用触发传感器) 是否使用雅马哈以外的厂牌的触发传感器? 太大的话, 信号会发生双触发现象。
- 头部是否导致不规则的振动? 可能需要使头部静音。
- 传感器是否靠近头部中心? 把传感器移近边缘。
- 傳感器是否碰到其它物体?

### 产生串音(来自不同输入端的混合信号)

- 增益设定是否太高? (→ P.26 [TRIG3 Gain, MVI (最小速率)])
- 试着提高拒斥参数。设定太高的数值会导致同时敲打另一个鼓时声音听不见。(→ P.26 [TRIG6 Rejection (拒斥 音級)])
- 如果特定触发器输入端产生串音, 试着使用特定的拒斥功能。(→ P.27 [TRIG7 SPRej (特定拒斥音级)])
- 试着把靠近鼓的传感器(DT20等)拿开。

### 两个垫座演奏时,只有一个听得见声音。

- 把不发出声音的垫座(鼓)的增益设定提高。(→ P.26 [TRIG3 Gain, MVI (最小速率)])
- 把不发出声音的垫座的拒斥设定减低。(→ P.26 [TRIG6 Rejection (拒斥音级)])
- 把不發出聲音的墊座的特定拒斥設定降低。(→ P.27 [TRIG7 SPRej (特定拒斥音級)])
- 两个垫座是否都设定于相同的替代群?(→ P.22 [KIT10 AltGroup (替代群)])

### 声音总是太高

- 最小速率最小數值是否設定得太高?(→ P.26 [TRIG3 Gain, MVI (最小速率)])
- 是否使用正当的速率曲线? (→ P.26 [TRIG4 VelCurve (速率曲线)])
- 是否使用雅马哈以外的厂牌的传感器? 视制造厂而定, 输出音级可能会太高。

### **DTXPLORER**不接收任何开关或触发器的信号。

- 如果您能访问实用模式,请进行工厂复位。DTXPLORER将会复位到工厂设定。(→ P.23 [UTIL6 Factory Set])
- 在按住[1和[▶]按钮时,关闭POWER(电源)开关,再把它打开。DTXPLORER将会复位到工厂设定。

#### 声音不停止。

● MIDI键开/关画面上的[KIT11 KeyOn/off(MIDI Key On/Off)]设定是否设定为 "norm"?(→ P.22) 当设定为"norm"时,某些声音可能会继续响着各按[DRUM KIT]按钮暂时停止该声音。

### 關閉的**Hi-Hat**聲音發不出來。

● 是否选择正当的垫座类型?如果RHH130或RHH135被用来作为hi-hat控制器,垫座类型必须设定为"RHH"。 (→ P.25 [TRIG2 Type (垫座类型)])

#### 敲擊時,連接至**DTXPLORER**的選購**3**區墊座不發出聲音。

● 只有DTXPLORER上的"1 SNARE" 触发器输入插孔具有在3区垫座上的各区产生不同声音的能力。连接至任何其 他触发器输入时,垫座只能产生一区或两区设定的声音。例如,将选购2区RHH130/135 hi-hat垫座连接至仅兼容 单耳声垫座的"7 HI-HAT" 触发器输入时,选购的2区RHH130/135 hi-hat垫座不能产生边缘音。有关详情,请参阅 墊座附帶的使用手冊。

## 将具有垫座控制器功能的选购垫座连接至主体时,垫座控制器功能无法正常发挥作用或功能不可用。

● DTXPLORER不兼容垫座控制功能。

## <span id="page-29-0"></span>規格

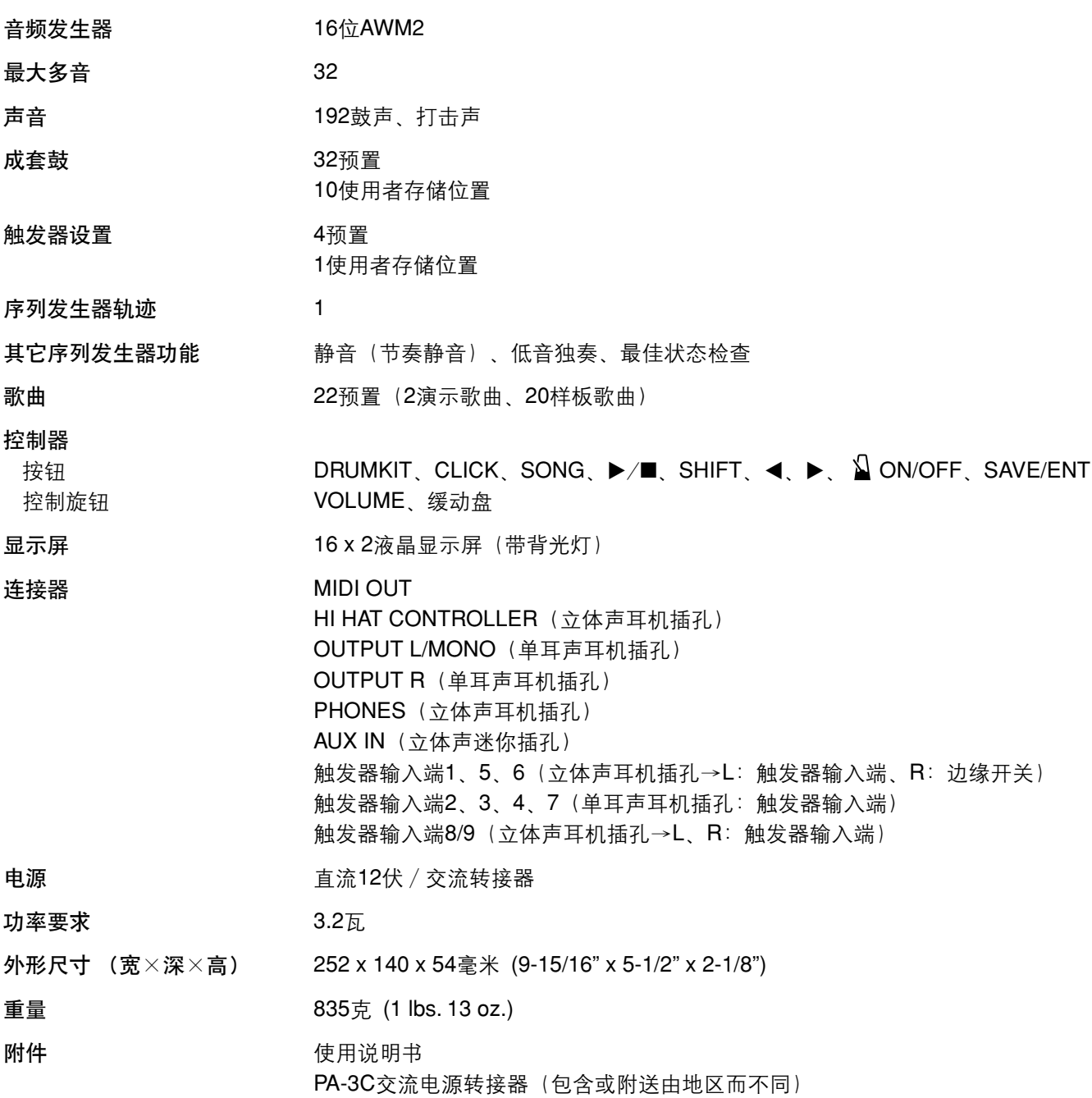

\* 本说明书上的规格与说明仅供参考。

雅马哈公司保留不另行通知随时更改或选产品或规格的权利。因为规格、装备或选购件会因地区不同而不同,请与雅马哈经销店联系。

## **MIDI Data Format**

#### **1. Channel Message**

Channel messages described below are sent from the drum triggers only. Other messages are also sent with the sequencer.

#### **1.1 Key On Key Off**

Note range: 0 (C-2) to 127 (G8) (10ch only) Velocity range: 1 to 127 (note on only)

#### **1.2 Control Change**

4 - foot controller (10ch only)

**1.3 Program Change**

#### **2. System Exclusive Message**

#### **2.1 Parameter Change**

#### **2.1.1 GM system ON**

\$F0 \$7E \$7F \$09 \$01 \$F7 (Hexadecimal) Sets all the data except the MIDI master tuning data to its initial value.

#### **3. System Realtime message**

**3.1 timing clock**

Sends data.

**3.2 start, stop**

Sends data.

#### **3.3 active sensing**

Send the messages within an interval of approximately 300 msec.

## **MIDI Transmit Note Number**

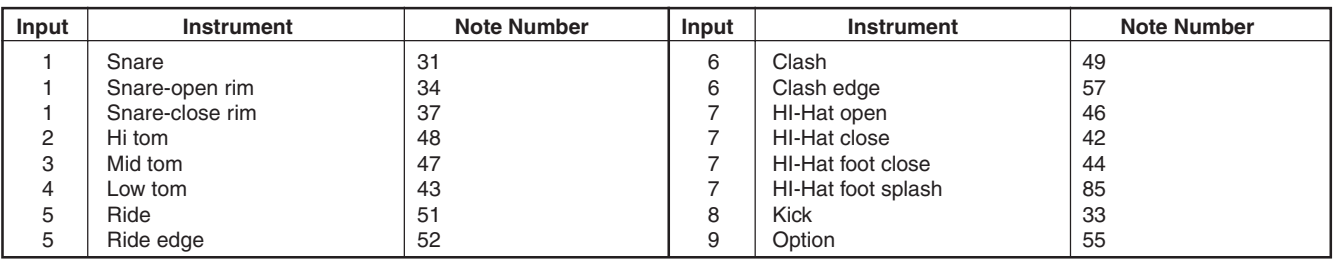

## **Display Global View**

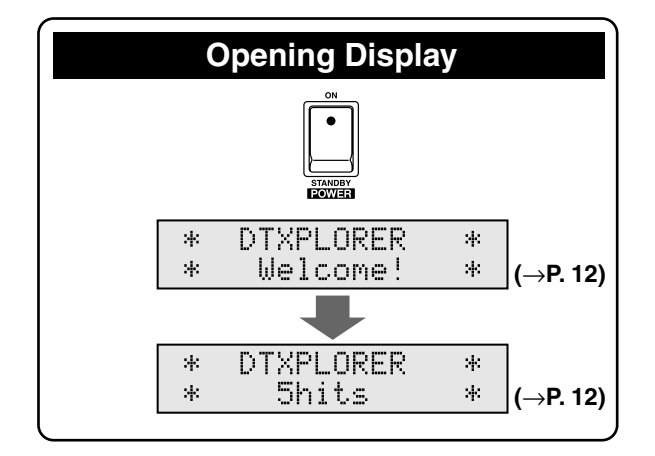

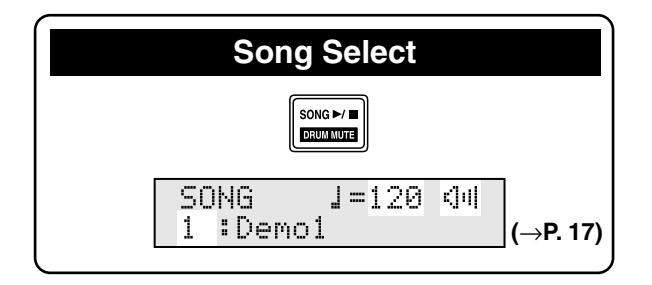

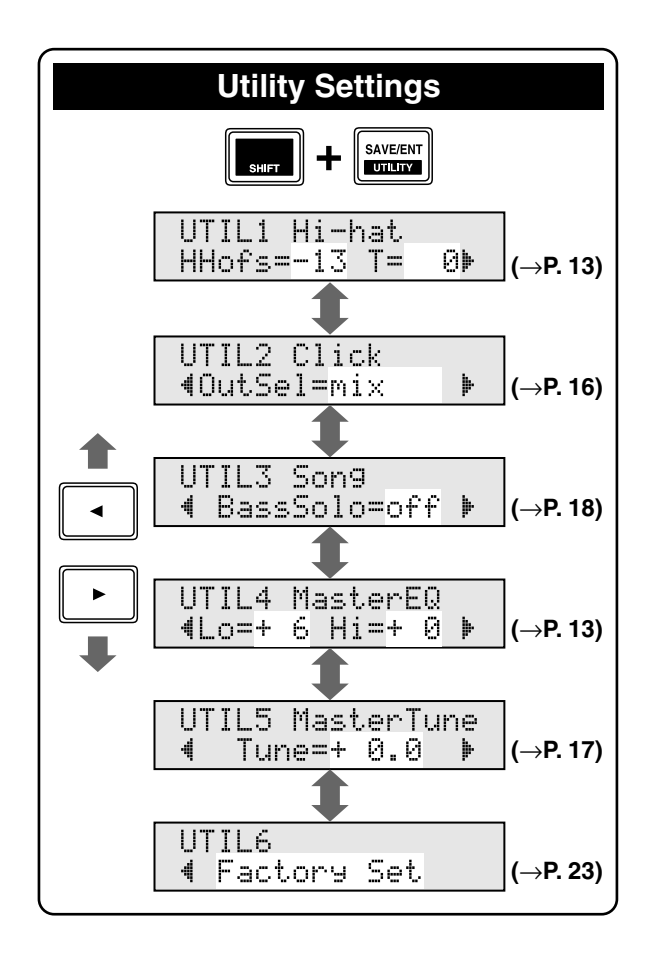

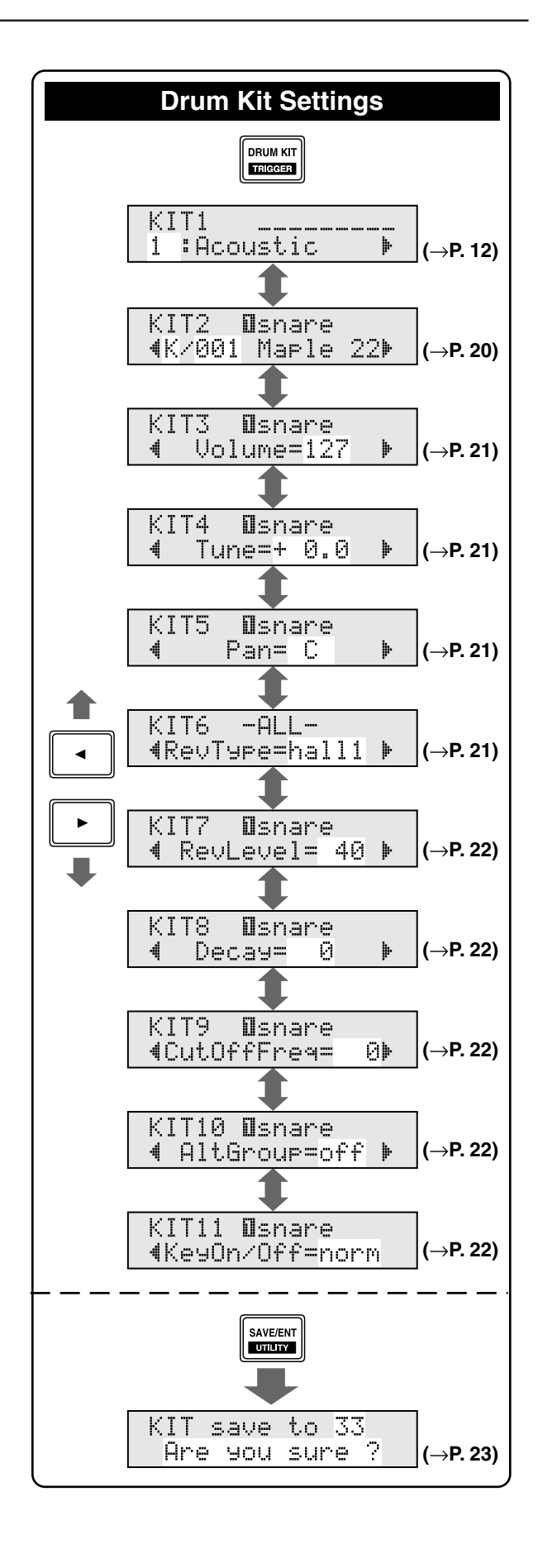

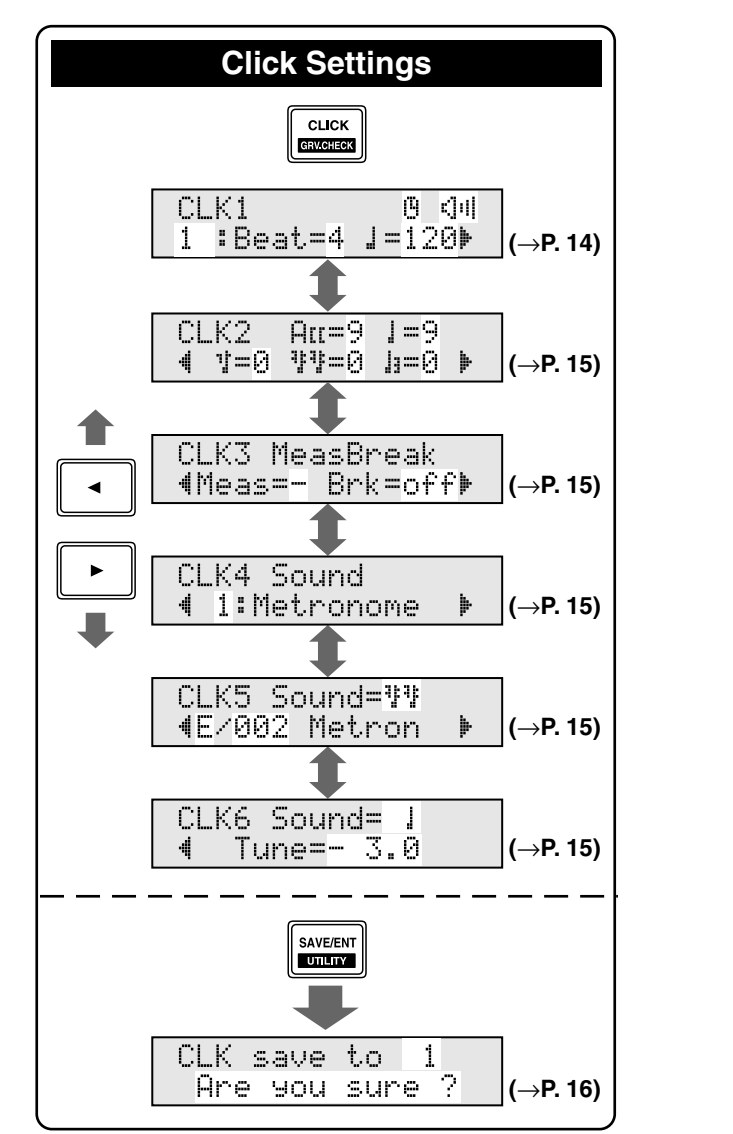

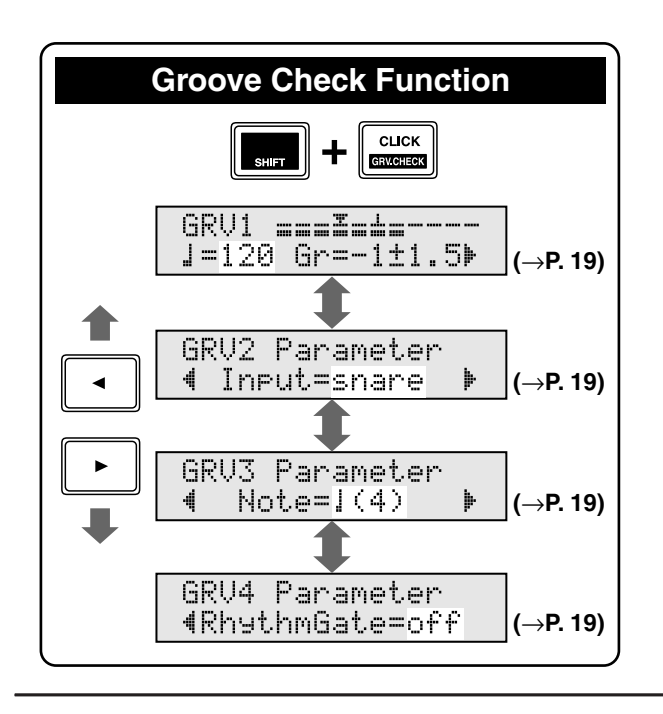

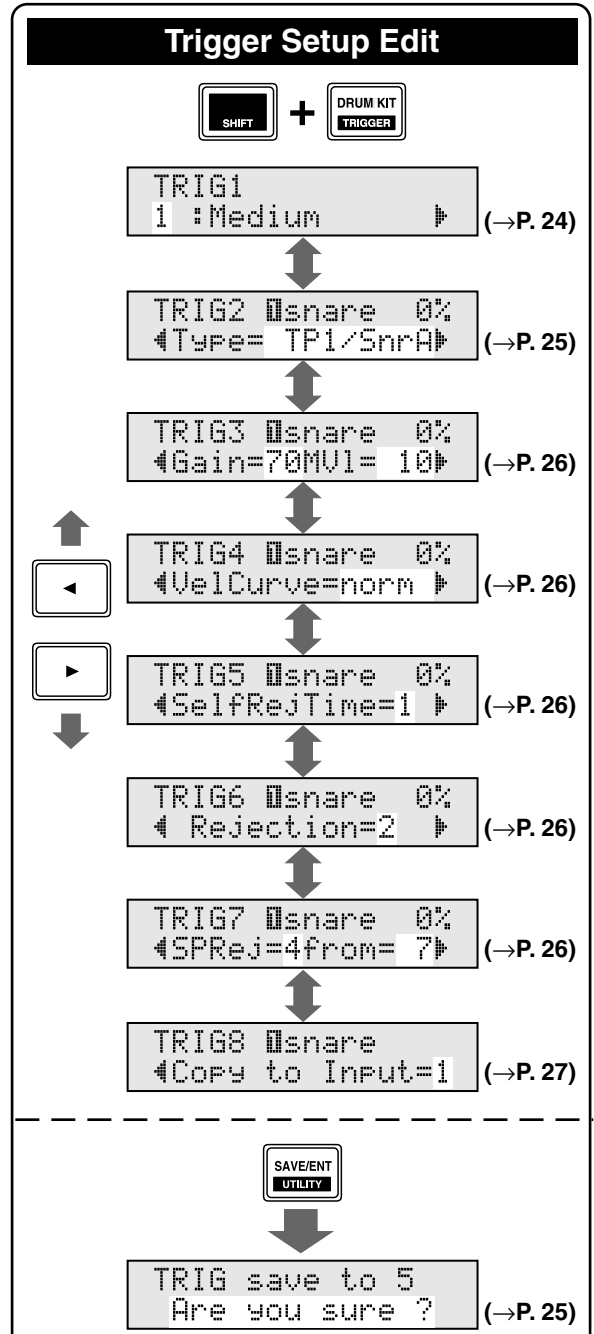

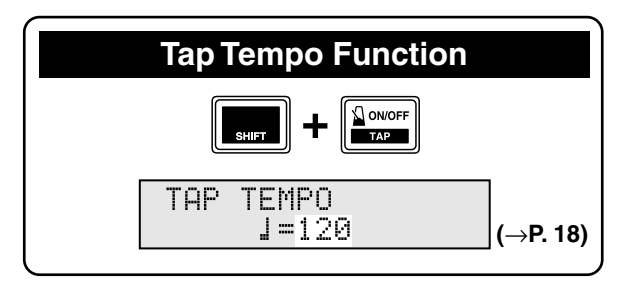

34 DTXPLORER

YAMAHA [ Drum Trigger Module ] Date:04-Jun-2004 Model DTXPLORER MIDI Implementation Chart Version : 1.0

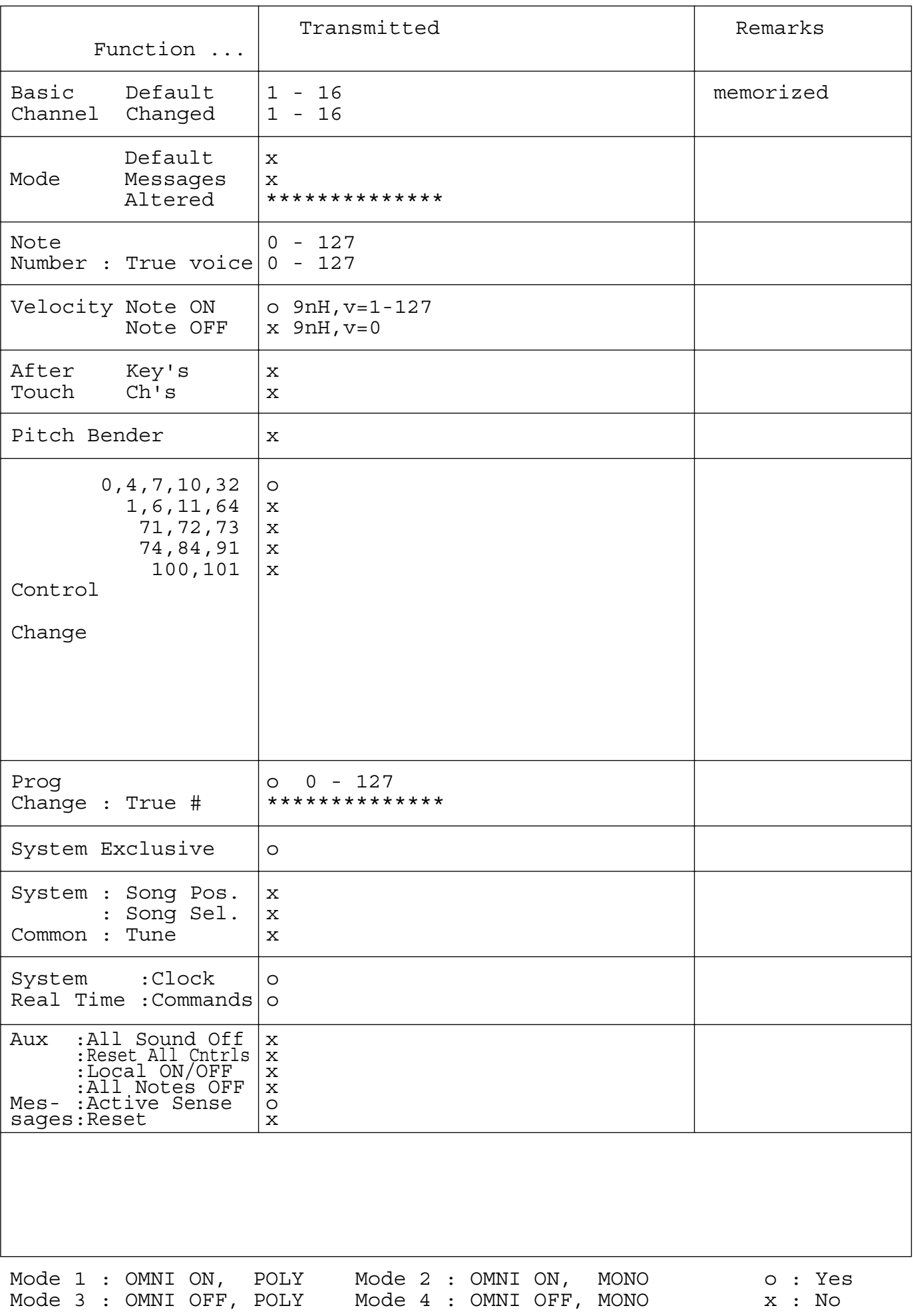

## **Drum Voice List**

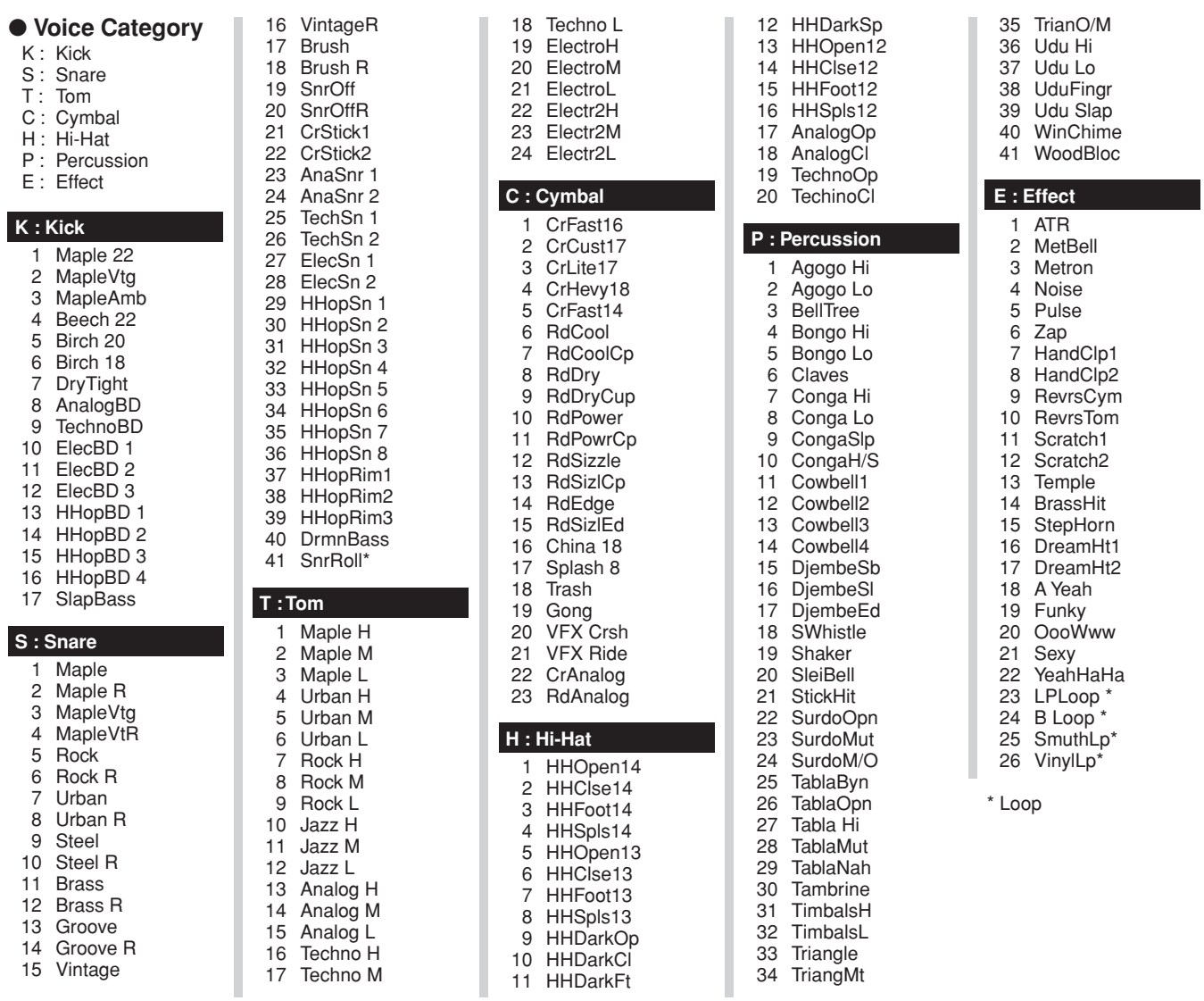

## **Preset Drum Kit List**

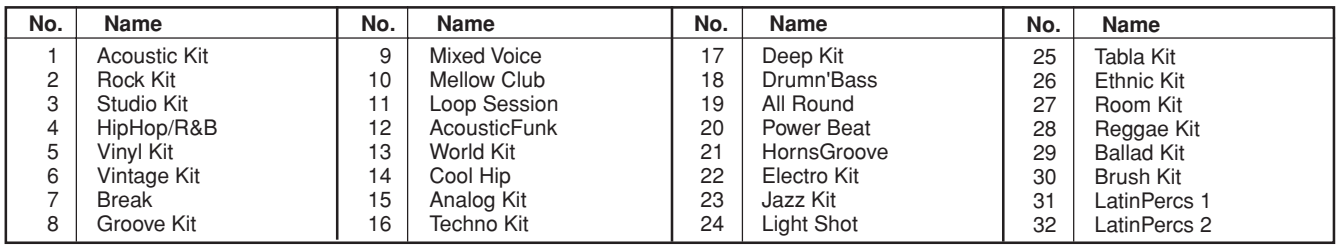

## **Preset Song List**

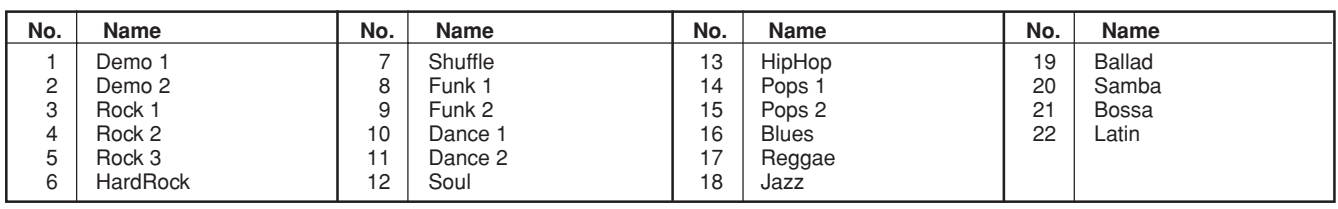

For details of products, please contact your nearest Yamaha representative or the authorized distributor listed below.

Pour plus de déails sur les produits, veuillez-vous adresser à Yamaha ou au distributeur le plus proche de vous figurant dans la liste suivante.

Die Einzelheiten zu Produkten sind bei Ihrer unten aufgefürten Niederlassung und bei Yamaha Vertragshädlern in den jeweiligen Bestimmungslädern erhätlich.

> **THE NETHERLANDS/ BELGIUM/LUXEMBOURG Yamaha Music Europe Branch Benelux** Clarissenhof 5-b, 4133 AB Vianen, The Nethe

**Yamaha Musique France** 

**Yamaha Musica Italia S.P.A.** 

Viale Italia 88, 20020 Lainate (Milano), Italy

**Philippos Nakas S.A. The Music House** 147 Skiathou Street, 112-55 Athens, Greece

Tel: 0347-358 040 **FRANCE**

Tel: 01-64-61-4000

**Combo Division**

Tel: 02-935-771 **SPAIN/PORTUGAL Yamaha Música Ibérica, S.A.** Ctra. de la Coruna km. 17, 200, 28230 Las Rozas (Madrid), Spain Tel: 91-639-8888 **GREECE**

Tel: 01-228 2160 **SWEDEN**

Tel: 44 92 49 00 **FINLAND F-Musiikki Oy**

**ICELAND Skifan HF**

Tel: 525 5000 **RUSSIA**

Tel: 495 626 0660

Tel: +49-4101-3030

Japan 430-8650 Tel: +81-53-460-2312

**TURKEY/CYPRUS Yamaha Music Europe GmbH**

Tel: 04101-3030 **OTHER COUNTRIES Yamaha Music Gulf FZE**

**Yamaha Scandinavia AB** J. A. Wettergrens Gata 1, Box 30053 S-400 43 Göteborg, Sweden Tel: 031 89 34 00 **DENMARK**

**YS Copenhagen Liaison Office** Generatorvej 6A, DK-2730 Herlev, Denmark

Kluuvikatu 6, P.O. Box 260, SF-00101 Helsinki, Finland Tel: 09 618511 **NORWAY**

**Norsk filial av Yamaha Scandinavia AB** 

Skeifan 17 P.O. Box 8120, IS-128 Reykjavik,

**Yamaha Music (Russia)** Office 4015, entrance 2, 21/5 Kuznetskii Most street, Moscow, 107996, Russia

**OTHER EUROPEAN COUNTRIES Yamaha Music Europe GmbH**

**Yamaha Corporation, Asia-Pacific Music Marketing Group** Nakazawa-cho 10-1, Naka-ku, Hamamatsu,

**AFRICA**

**MIDDLE EAST**

LOB 16-513, P.O.Box 17328, Jubel Ali, Dubai, United Arab Emirates Tel: +971-4-881-5868

**ITALY**

**NORTH AMERICA**

#### **CANADA**

**Yamaha Canada Music Ltd.** 135 Milner Avenue, Scarborough, Ontario, M1S 3R1, Canada Tel: 416-298-1311

#### **U.S.A.**

**Yamaha Corporation of America**  6600 Orangethorpe Ave., Buena Park, Calif. 90620, U.S.A. Tel: 714-522-9011

#### **MEXICO CENTRAL & SOUTH AMERICA**

**Yamaha de México S.A. de C.V.** Calz. Javier Rojo Gómez #1149, Col. Guadalupe del Moral C.P. 09300, México, D.F., México Tel: 55-5804-0600

#### **BRAZIL**

**Yamaha Musical do Brasil Ltda.** Rua Joaquim Floriano, 913 - 4' andar, Itaim Bibi, CEP 04534-013 Sao Paulo, SP. BRAZIL Tel: 011-3704-1377

#### **ARGENTINA**

**Yamaha Music Latin America, S.A. Sucursal de Argentina** Olga Cossettini 1553, Piso 4 Norte Madero Este-C1107CEK Buenos Aires, Argentina Tel: 011-4119-7000

#### **PANAMA AND OTHER LATIN AMERICAN COUNTRIES/ CARIBBEAN COUNTRIES**

**Yamaha Music Latin America, S.A.** Torre Banco General, Piso 7, Urbanización Marbella, Calle 47 y Aquilino de la Guardia, Ciudad de Panamá, Panamá Tel: +507-269-5311

#### **EUROPE**

**THE UNITED KINGDOM/IRELAND Yamaha Music U.K. Ltd.** Sherbourne Drive, Tilbrook, Milton Keynes, MK7 8BL, England Tel: 01908-366700

#### **GERMANY**

**Yamaha Music Europe GmbH** Siemensstraße 22-34, 25462 Rellingen, Germany Tel: 04101-3030

#### **SWITZERLAND/LIECHTENSTEIN Yamaha Music Europe GmbH**

**Branch Switzerland in Zürich** Seefeldstrasse 94, 8008 Zürich, Switzerland Tel: 01-383 3990

#### **AUSTRIA**

**Yamaha Music Europe GmbH Branch Austria** Schleiergasse 20, A-1100 Wien, Austria Tel: 01-60203900

#### **CZECH REPUBLIC/SLOVAKIA/ HUNGARY/SLOVENIA**

**Yamaha Music Europe GmbH Branch Austria** Schleiergasse 20, A-1100 Wien, Austria Tel: 01-602039025

#### **POLAND**

#### **Yamaha Music Europe GmbH**

**Branch Sp.z o.o. Oddzial w Polsce** ul. 17 Stycznia 56, PL-02-146 Warszawa, Poland Tel: 022-868-07-57

#### SY<sub>49</sub>

Para detalles sobre productos, contacte su tienda Yamaha más cercana o el distribuidor autorizado que se lista debajo.

Per dettagli concernenti i prodotti, si prega di contattare il vostro rappresentante Yamaha più vicino o il distributore autorizzato indicato sotto.

Neem voor meer productinformatie contact op met uw dichtstbijzijnde Yamaha-dealer of de onderstaande officiële distributeur.

关于各产品的详细信息,请向就近的YAMAHA代理商或下列经销商询问

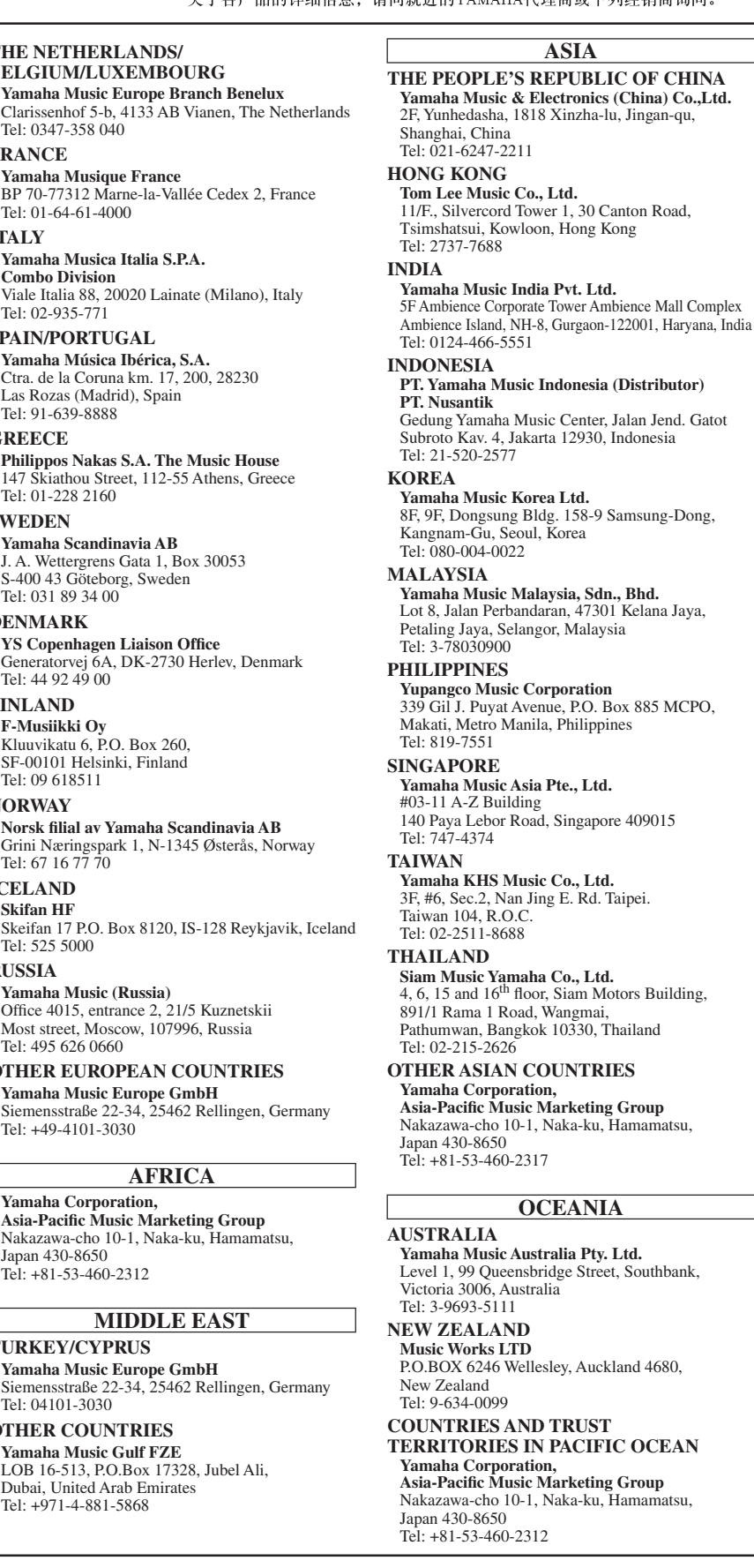

**HEAD OFFICE Yamaha Corporation, Pro Audio & Digital Musical Instrument Division** Nakazawa-cho 10-1, Naka-ku, Hamamatsu, Japan 430-8650 Tel: +81-53-460-2445